## <span id="page-0-0"></span>คู่มือผู้ใช้จอแสดงผลแบบแบน Dell™ S2409W

šŰLŔąřŇůĂdłLşðĹĪč **IăFŕi%FLŰĐă**lě HäTýŰĐI SðĹ<sup>T</sup>I č H䌳ŰţŠĆĿ-Ěŀ Ti-ŽćŞd?

#### หมายเหตุ, ข้อควรทราบ, ข้อควรระวัง

ในคู่มือฉบับนี้ อาจใช้ข้อความตามตัวยไอคอน และพิมพ์เป็นตัวอักษรหนาหรือเอียง ข้อความเหล่านี้คือหมายเหตุ ข้อควรทราบ และข้อควรระวัง โดยจะมีการใช้ดังนี้:

L ĚŀĂřĚFő: ĚŀĂřĚĠĆŮŞHĚĘ%ĐŠŰŽď ęŹĿġŇůyůŘJĚŰŽŐ/4ŢýŰŽičťĦĹžġ%ŰŇĆäĘŕğİn leWĂŕŮĐŠŤŰŞ

SŰŽďăğä ş: ŠŰŽďăğä şĆŮŞI ăŚę%DJĔŰĔŮŞĞYDŽď +ięŇĂĞĂ ğŇŰLöH\*XŠYŰŞL skÓži Xál az az az iz ka sakupaj JEŰŽő Xáj spri MĚa NFaNDa LÖ 34LDan d'

<u>ÁN</u> ŠŰŽ<del>ŒRI</del>D: ŠŰŽďäRIUDĚŀĂĞřĐŽďŀŕęŇůÁĐğŇŮJðřhŶ«ŽďŀřęŇĂBĂFŮġăLĞÁzgŕSŀlăşŀ?«řðŪşFŮálDIIĂĚãŐĹĞřĐŚIČďŀFIĂ

ġĐŽäĹŰĎŽŽĬŦŐĹŞĹŀŏĆŔŀĹĂŔŮŢŞĕŔĆŚşşĹŐŶŞŚą(ĹŀðţůŇĕŔĆĨŀĞŹĬſźުĬĕV4ŇĬŷŶĞŞŔŴĔŀĂĞŤĐŽŎŦĔŐĹŞŶĿŎĿŎŔŶŎĿĔŎŎĿĔŎŦĊ

เนื้อหาของคู่มือการใช้เล่มนี้ อาจเปลี่ยนได้ โดยไม่จำเป็นต้องแจ้งให้ทราบล่วงหน้า © 2008 Dell™ Inc. สงวนลิขสิทธิ์

ĔŰ-ğŻIÞŻŰIęŮdŞĔŞňŮĐęŮdŞŢ¾ŢŞŤĹĘIĕŞŇŰţŴdŮŀŢŞąLƼIŢ¾ťś¼ĂţŴţĄŰäLşIĕLŚŐ-IFřĆŮŞąŀĂąLƼŹLLĘǎðH Dell Inc. \$kĂ¥kŮkĂ¥4

řá<mark>őlet AlažúgYűjyűjzálágYú:</mark> Dell, sastű DELL řÓGszágYúbenAlažúláb Dell Inc; Mi*crosoft* Śal Windows řÓGglűpžágYépenAlažúja (della vágyvágyágyágyáb) Microsoft<br>Corporation TSetala FrankSal/tágyágyágy ENERGY STAR řÓGszágYúb

ŢŞÍŊĕŞŇŰŀðŇĕŢýĬŽŹŐĹDĚŀĂŀĕŽŰŚĄſŐŰġŊŧĕŽŰŐŎŖĭŕŐĹĹŰĐŎŕĐŽŹŐĹDĚŀĂŚąſŐĹĹĔŐĹœſFTĿĄ÷ÆtOPŠĹŊġŦſĘĞOLŐS Dell Inc. ŠĬŐŞÄĿŞdYĞQZKŐ\$A/ŰŞ&ĕqŸŕZŢŞŽZŐĹD<br>ĔŀĂŀĕŽŰŚąſſŐŨġſĐŀĕŽŰĹŐĴĠŢŀĸŢŔĨĔŞŰŌŀŠĹĐġŎĿŎŦŔĿġĭĹĐ

Model S2409Wh

ričč**GAS** 2008 Rev. A01

#### <span id="page-1-0"></span>bustÓlDÉSŰelegu-

# ข้อมูลเกี่ยวกับจอภาพ

- ์ คู่มือผู้ใช้จอแสดงผลแบบแบน Dell™ S2409W
- $\bullet$   $\underline{i\ddot{c}\ddot{c}\ddot{B}}/4\dot{c}\overline{1}\overline{S}/\overline{0}/4\dot{c}\overline{q}\acute{F}\overline{1}\underline{1}/4\overline{2}$
- 
- $\bullet$   $\frac{z''\omega}{4\pi}$ s Fríghe 1422<br> $\bullet$  Häälsöynüseuds saltaždsžö
- · šŰĹ·ŔąðŻI·řď·IŠĹĐðĹ<sup>T</sup>Ič
- **C** dĐá/Lis Plug and Play
- SśĂşŀĂŽő¼<sup>-</sup>l-č & čńłřÞąŠĹĐðĹ<sup>-</sup>l-č LCD
- · Žássávűslágásábála-

## <span id="page-1-1"></span>อุปกรณ์ในชุดผลิตภัณฑ์

A интания: şIDăIĂIăUðřÓOŞĹŐĆă¼źřęăń ŚĂłŏŻIĚŞŮIĂ ŚalţŀŮţ¾ŰðL¾ęÛDŀĞŏŰLH43ČlTčęŐÛĹĔăŐĹŽő¼ę-şLFńşIĐĹĂŮHDĹJðţůŇŢĔŰşăńIłãŢŞşIĐĆăIfğD

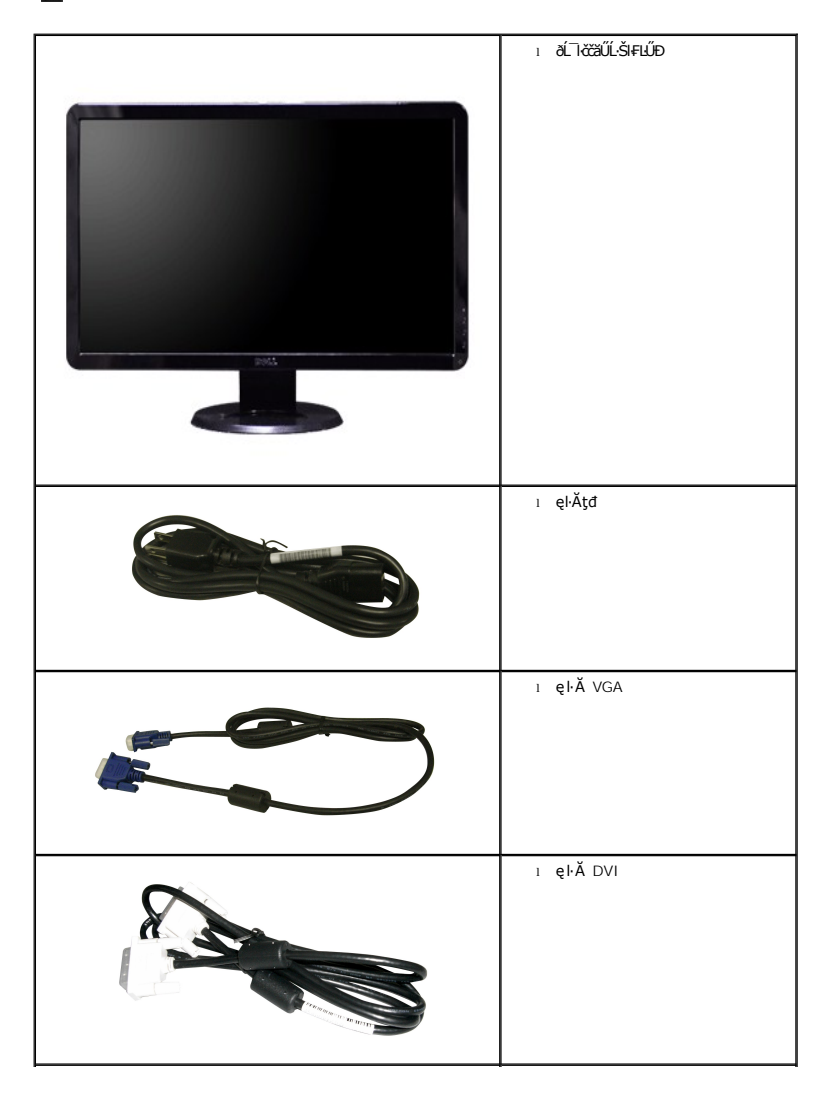

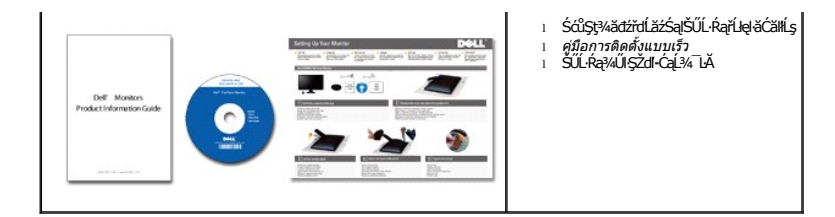

#### <span id="page-2-0"></span>**คุณสมบัติผลิตภัณฑ์**

The **S2409W řĆŮŞðĹ**¯ŀ*ČŚşŚşŞğ*ŇŮ·ŇŚĹŽğŇģǎńłÞź (active matrix), ğńŞđńążáğălŞÞńęřFĹǎź (TFT), ąrŽďhą̃käŕ@ékét, ČCD) Žő¼ęṣĿFńŠĹĐðĹ¯ŀčǎďţĆĞňĐ:

- şăńřd¼JýŰĐI·ŞðĹĪ·čŠŞI·¾ 24-inch (609.6 mm)
- Žďŀ·ąľБĿřĹŇĂ¾ŠŞŀ¾ 1920 x 1080 čãŰĹ·ęŞĿşeŞőŞNłăŚę¾ÐćąřFŮ·ðĹęŻIĚăLşŽďŀąlÉlŴĂ¾ğŇůFŻůlłdŮŀ
- őTŞŀĭăŀĹĐřĚŮŞŚşşŧdŰÐřŐŐĹýůdĂŢŞŀăŀĿŌdŀFzlŚĚŞŮÐŀĭǎĂŐŞĚĞŐĹĿŎĿĭŦŽąŐĹLŞğŇůðł¼ŰŞĚŞňŮÐ
- łŀăĆăĿşřĹŇĂÐðĹ¯ŀč
- <sup>4</sup>ŞdlĐĞĹ¾¦¼ŰŚąlákFń¼FLŰDŀFǎ4Ş Video Electronics Standards Association (VESA) ŠŞŀ¾ 100 · ·. řŐŨLiěfi¼ALŰÐğŇĆäu§¼ŰĖąlĚąĂ
- ăĹÐăĿşăľşş Plug and play ĚŀłăľşşŠĹÐŽő¼·ŇłŀăęŞĿşęŞőŞ
- łłăĆăĿşŚFůĐ¾ŰďĂłłaŚę¾ĐćąşŞĚŞŰłðĹ (OSD) řčŐŰŽďŀĐŮĂ¾łĂŢŞli¥Fŕ¥4LŰĐŚąlłäŢýŰDlŞđĹĪčJĚŰţ¥Űœ@?
- ÞĹđFźŚďãźąlÞŇ¼ŇŕĹęłĕǎďĞňĐţđạźŰĹ·Ŕą (INF) ţđạćãLşFLŰĐęŇ¯lč (ICM) ŚąlŕĹłęłăřNůĂďłLşćąńF¯Ŀ¼→ź
- Žő¼ę·şĿFńĆălĚĂĿ¼čąĿĐĐŀŞęŻŀĚăLşśŽăĐłłă Energy Star
- ęęŨFąŨŽŞmãTĂ

## <span id="page-2-1"></span>**การระบุชิ นส่วนและคุณสมบัติ**

## **ภาพแสดงด้านหน้า**

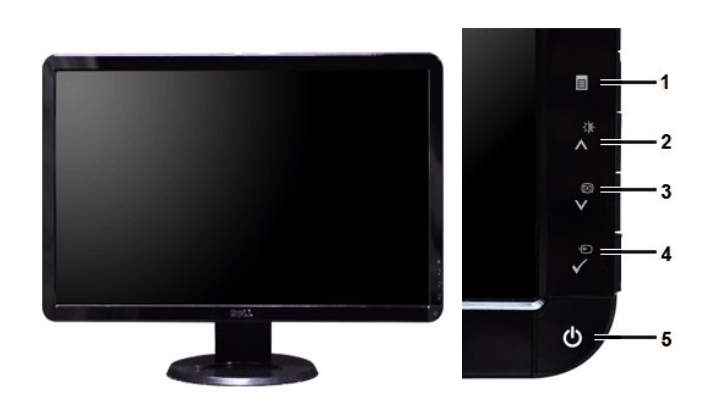

#### **ภาพแสดงด้านหน้า แผงควบคุมด้านหน้า**

#### **ชื อ คําอธิบาย**

- **1** ř·ŞŔ OSD/ĹĹł
- **2** Žďŀ·ęďůŀÐ/Žďŀ·Ž·ýĿ¾/řčńů· ( )
- 3 **ĆäslFśŞIFń/ąĐ (V)**
- **4** řąŐĹłŚĚąůÐăĿşęĿ−−ŀ¼/řąŐĹł
- **5** Ćőů·řčŀřďĹăź (čăŰĹ·ęĿ−−ŀ¼ţđ)

## **ภาพแสดงด้านหลัง**

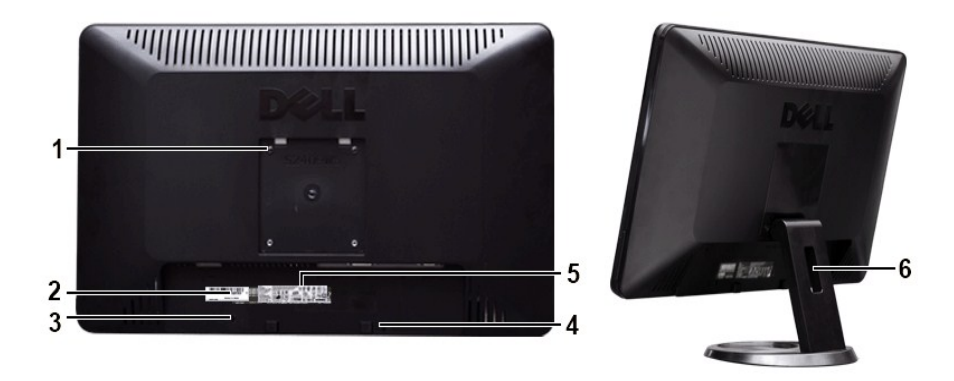

**ภาพแสดงด้านหลัง ภาพแสดงด้านหลังพร้อมขาตั งจอภาพ**

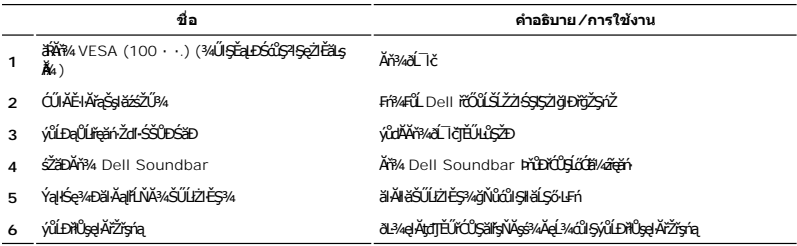

## **ภาพแสดงด้านข้าง**

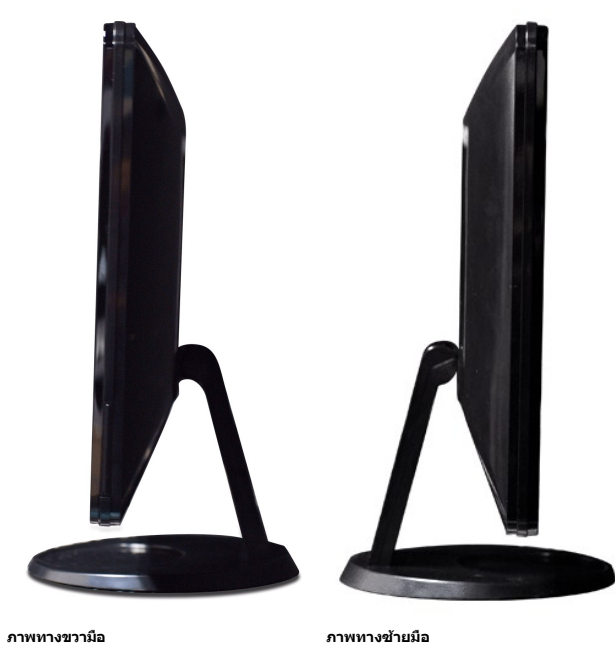

## **ภาพแสดงด้านล่าง**

<span id="page-4-1"></span>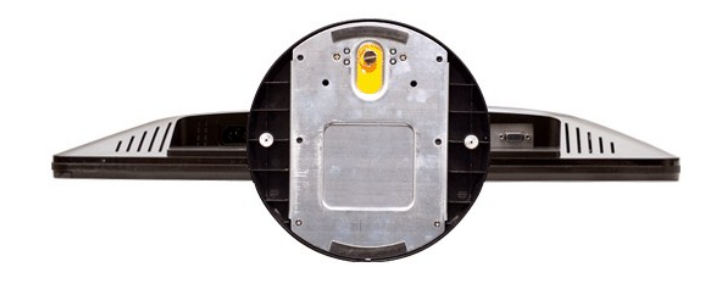

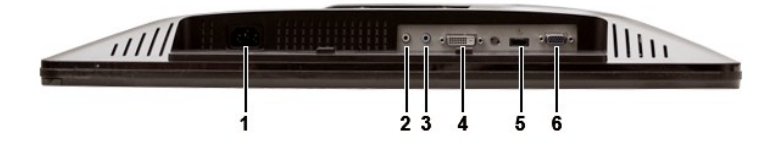

**ภาพแสดงด้านล่าง**

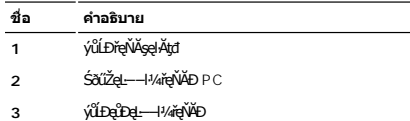

- **4** ýůĹÐřęŇĂş DVI
- **5** ýůĹÐřęŇĂş HDMI
- **6** ýůĹÐřęŇĂş VGA
- 

## <span id="page-4-0"></span>**ข้อมูลจําเพาะของจอภาพ**

#### **โหมดการจัดการพลังงาน**

BRŽOUDJNEDNO%MNURALDNE%GEMOGEOULOFZGEGYŰNF845 DPMS™ SLD VESA ∂L KÖNZMŘEMMJÝVGLDDISDÝOULÚNNJYVDIS\$%ALLFSYLFNHŰDFANAUU. SE=%CZHDL34<br>GEDOS \* FIZL-GAOFLŽEFZAOGMJTYŰŚĆŰSGA-Z řIęž ĔZŐLLŐGZM/zÍGSTOLGSOSU "GA" S%ÄLFSYLFN BRPGUGSW

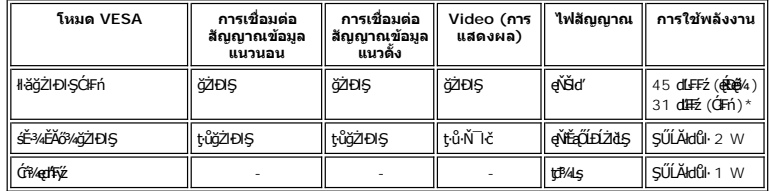

\* ţ·ů·ŇřęŇĂÐ

ęĿůĐĐŀŞŽĹ·čńd作Ĺ㟌ąlðĹĪ dr̃čŐůĹřŠŰŀŢýŰĐkŞ [OS](file:///C:/data/Monitors/S2409W/th/ug/operate.htm#Using%20the%20OSD)D.

 $\mathscr B$  หมายเหตุ: d ไต้*วั*สฉ์ป๊**£รุง**ไต้**£ล**่รุ ENERGY STAR®

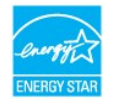

**by kanelka@: łäŢýŰčąĿĐŊŞĐŔŞĂźĔŞŮdĂŢŞśĚ·¾Ćŕ¾ęł·łšĞŢýŰţ?4Űř·ŐŰĹĞĹ¾ęłĂřBřŽřşńąĔąŁðŀłŐĹ¯lčřğůlŞLŰŞ** 

**การกําหนดขา pin**

**ช่องเสียบ VGA**

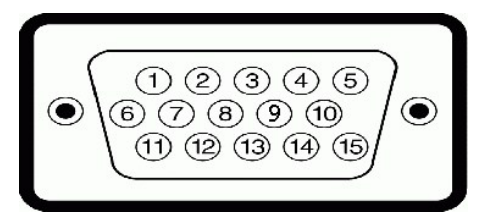

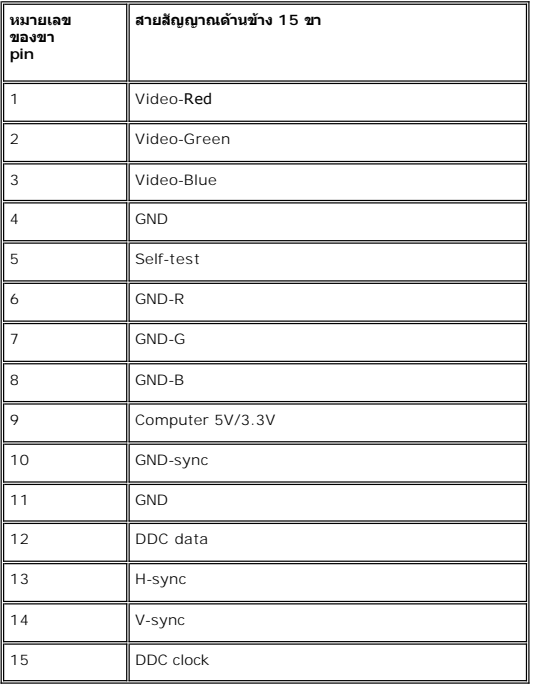

#### **ช่องเสียบ DVI**

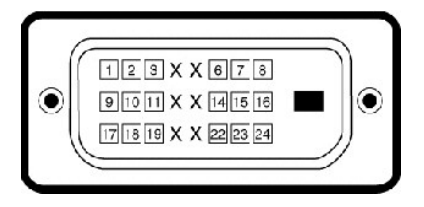

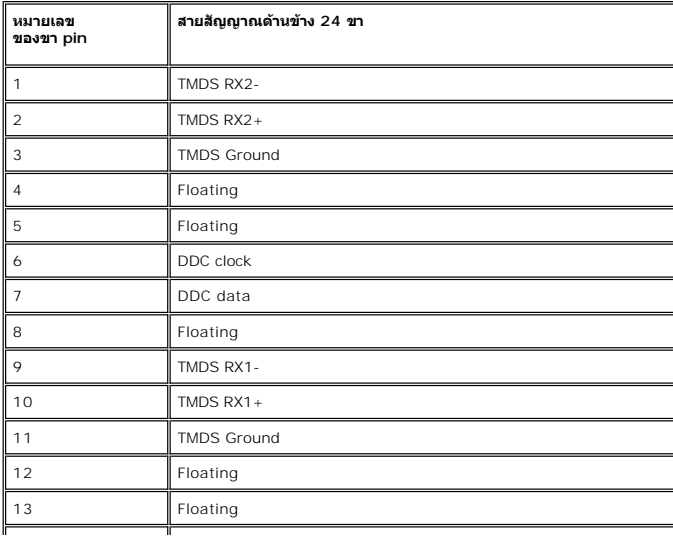

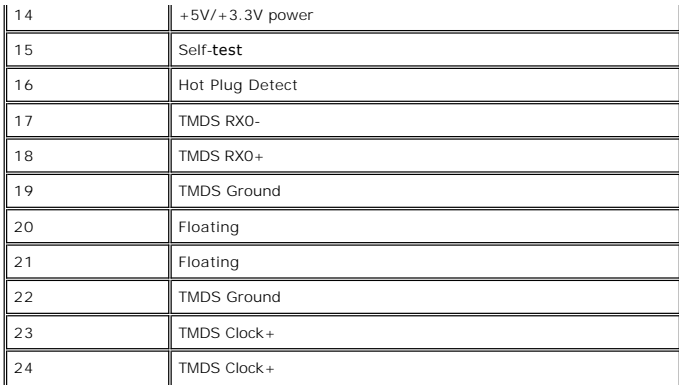

**ขั วต่อ HDMI**

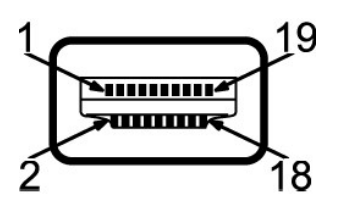

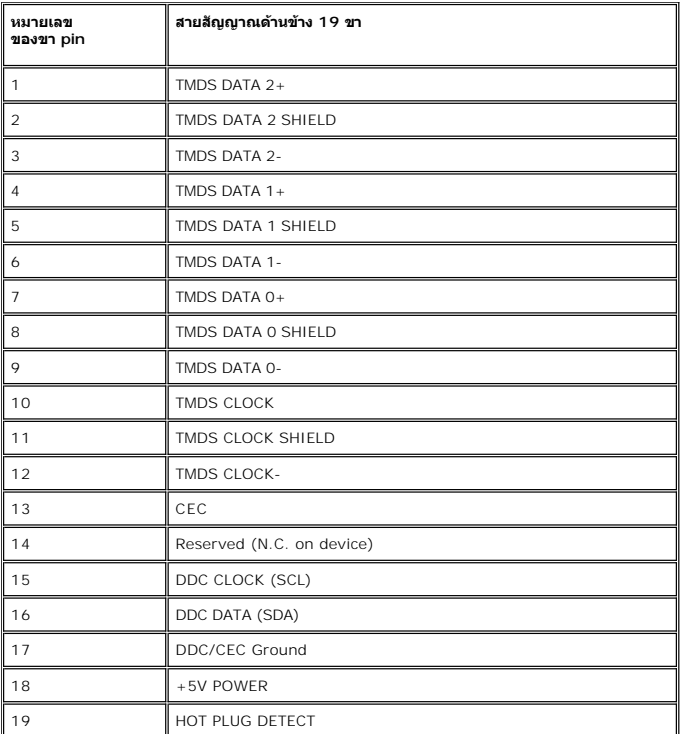

## **ข้อมูลจําเพาะ ของจอภาพแบบแบน**

čŐŐŞğŇděćę¼ĐáqjŇHLÉDpŰqČnéEŞŰ+:

Ćăľř¯ğðĹ Active matrix - TFT LCD

ŠŞŀ¾ðĹ

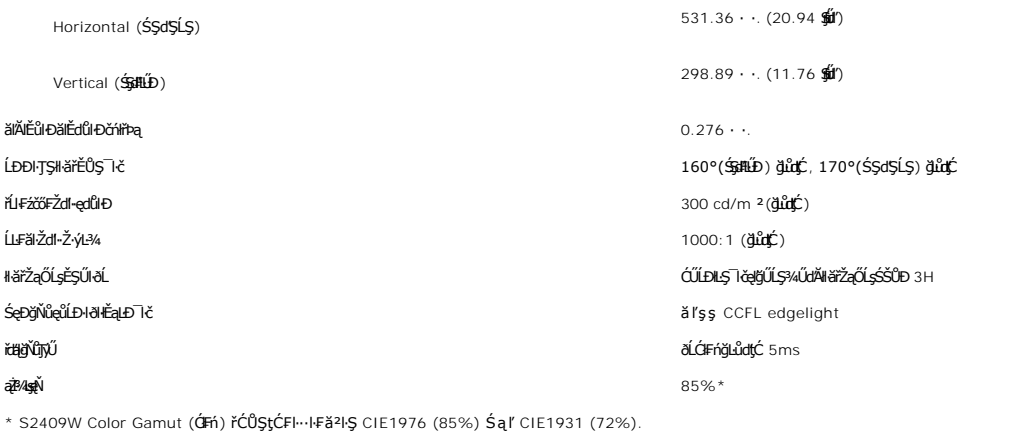

#### **ความละเอียด**

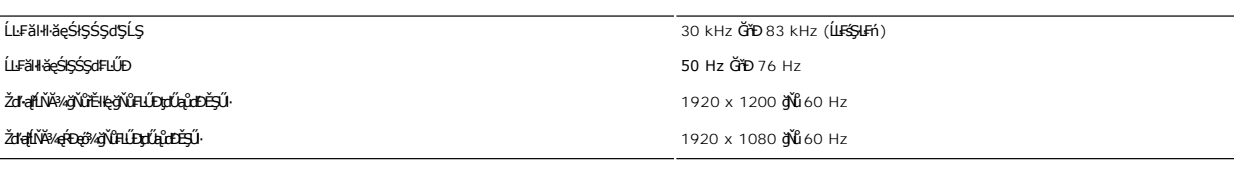

## **โหมดการแสดงผลที สนับสนุน**

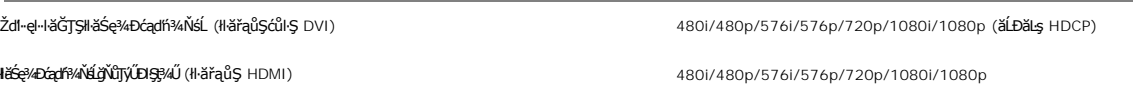

## **โหมดการแสดงผลที ตั งไว้ล่วงหน้า**

şăńĘĿğ Dell ðãLşáĹĐŠŞŀ¾¯ŀČŚąŀl<del>ǎŚ</del>ę¾ĐĹĂŔŮFǎĐąłĐęŻŀĔǎLşáŠ·¼ğŇŮ**FLŰĐţďŰąŮďĎĔŞŰ**ŸŰŚę¾ÐŢŞFŀäHĐFŰLţĆŞŇŰ:

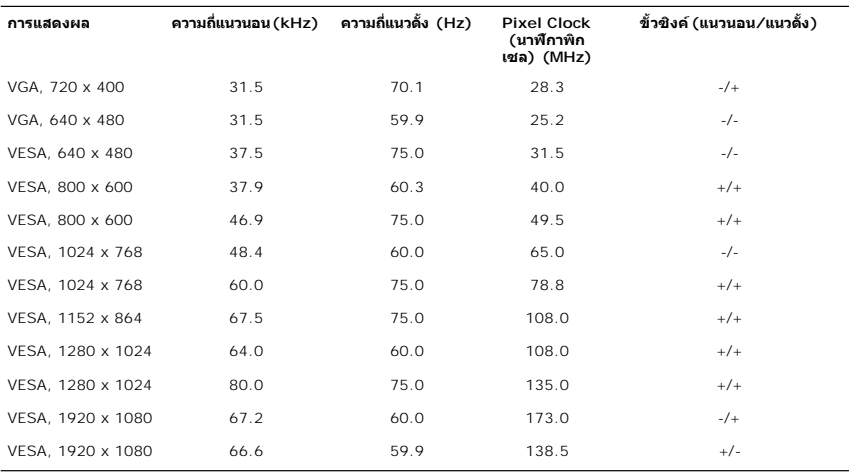

#### **ไฟฟ้า**

₣₦₿₽₩₽₽₽ŰţĆŞŇŰŚę¼₽ŎŰĹŔąŎŹŀĨĦ₩ŰŖŗĦŰŀ

ęĿ−−ŀ¼LńŞöĞFhíÐśŽägÞź<br>(Composite SYNC **ęŇŘ**)<br>(Composite SYNC **ęŇŘ**Í)

Ś*ĚĐAĿ*ŞţdŰŀ*Ž*ďŎŇů/łăľŚęţđđŰŀŠĹĐĹńŞčőFAC 100 ČHD 100 ĞřD 240 VAC/50 ĚǎŐĹ 60 Hz ± 3 Hz/2.0A (**@Ě**4)

**łäſŚęţđčőűÐřSƯ· 120V: 30A (⊕řeβ«)**<br>240V: 60A (⊕řeβ«) 240V: 60A (⊕řeβ«)

## **ลักษณะภายนอก Characteristics**

₣ŀăŀоĿÐ₣ůĹţĆŞŇŰŚę¾ÐŠŰĹ·ŔąðŻŀřčŀľ¾ŰŀŞăŔĆăůŀÐąĿłĘ¼ľ:

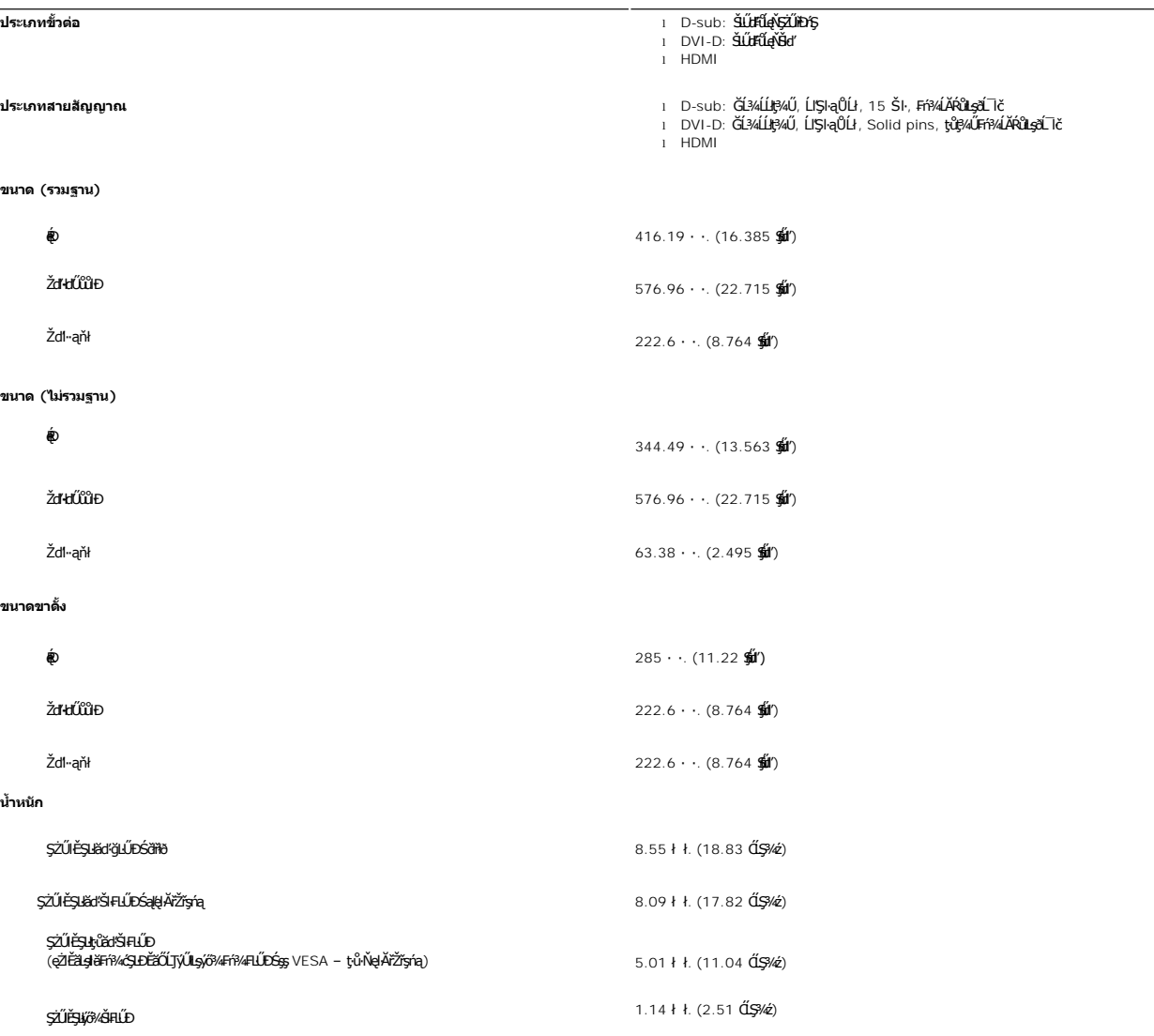

#### **สภาพแวดล้อม**

₣ŀăŀоĿÐ₣ůĹţĆŞŇŰŚę¾ÐŠŰĹðŻŀłĿ¾¾ŰŀŞęńůÐŚď¾ąŰĹ·:

**อุณหภูมิ**

мľğŻŀÐŀŞ 5° ĞňÐ 35°C (41° ĞňÐ 95°F)

HăřiŮşăĿłĘŀː 0° GřÐ 60°C (32° GřÐ 140°F)<br>H䊪ęůÐ: -20° GřÐ 60°C(-4° GřÐ 140°F)

#### **ความชื น**

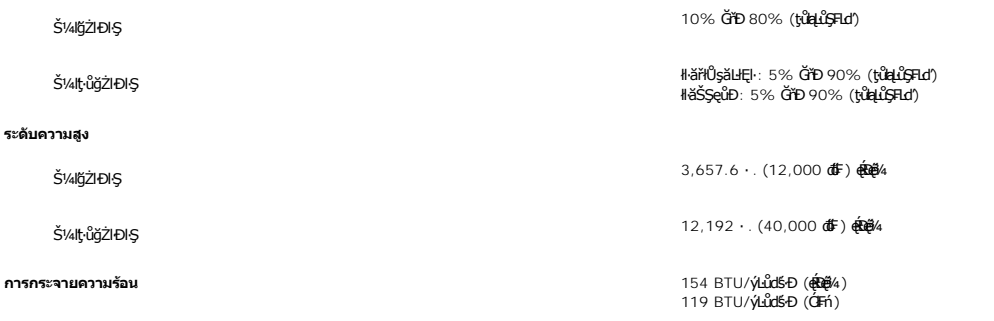

#### <span id="page-9-0"></span>**ฟังก์ชั น Plug and Play**

Ző%eH**iGFi%FLDil.IĞNJG#5jjViJ)QB**;%Uls Plug and Play ðL I tölSðUÐ Extended Display Identification Data (EDID) \$%ALFSSUFhTEULs7ZiOUDZLöndFLizf%ATýUSZSFZLą<br>Display Data Channel (DDC) ¾LBSLÚS#5shDeHěÖZIĞ%SqFLŰDŽiNLTGTŰTÉNENG%

#### <span id="page-9-1"></span>**นโยบายคุณภาพ & พิกเซลของจอภาพ LCD**

ăľĚďůŀÐłăľşďŞłŀăćąń₣ðĹ¯ŀč LCD řĆŮŞřăŐůĹÐĆł₣ńğŇůðľ·Ňðő¾ĚŞňůÐĚăŐĹĚąŀĂðő¾ŽŰŀÐĹĂŔůşŞĚŞŰŀðĹŢŞęĞŀŞľğŇůţ·ů·ŇłŀăřĆąŇůĂŞŚĆąÐ ćąąĿčİźğŇů·ĹÐřĚŮŞţ¾ŰŽŐĹčńłřÞąŽÐğŇů ÞňůÐĆăŀł×řĆŮŞðő¾·Ő¾ŠŞŀ¾řąŮł·ŀł ĚăŐĹðő¾ ęďůĐӳŇůţŇŧŐĭŎűŕĦŦąqťlPŠĭŰŞĹĂůPĞďã řădřĂŁĘ¼ŀ¼LÞąûdtůŀ "ð‰qflÞ″ŚFŐĞŰĸŕĦъŗŕĆŮŞęŇ¼zĭ-řädřăVĂŁLƼŀ¼LÞårůďůŀ "ðóĞ4″

ŢŞřlŐĹşjőlĕ¼Ň čńŕŧġĎŊŇĚĹġŨġŇŰŧĎŔŮŞţ¼ŰÄŀŚqŀŢűŻijŤŐŽŐ¼¯ŢĠŚqĬZdŀeŀŀĕĞŢŞŀĬĞŊŰŎĿŔĠŎŖ4ĐŎĹŚę¥ĐĊġŇŮĤŎŢŎŎŇŐħŔŎŔŎŔŐŐĎŐŦŃŚŢĹĂŔĨŤĂŢŞ ·lFä9şğŇŐŚŠŮĐŠLŞ?¼Ű eZIEăLşŠŰL·Ŕąřčńů·řFń· ¾ŔtpFźęSLgęSŐSŠĹĐ Dell @ : support.dell.com

#### <span id="page-9-2"></span>**คําแนะนําด้านการบํารุงรักษา**

#### **การดูแลรักษาจอภาพ**

่ ∧ุ้... ข้อควรระวัง : อ่านและปฏิบัติตาม<u>คำแนะนำเพื่อความปลอดภัย</u> ก่อนที่จะทำความสะอาดจอภาพ

 $\bigwedge_{i=1}^{\infty}$ ข้อควรระวัง : ก่อนที่จะทำความสะอาดจอภาพ ให้ถอดปลั๊กจอภาพออกจากเต้าเสียบไฟฟ้า

F**řďů** dŕiŇHäğŇůţ?4ŰćąğŇůęő¾ ŢĚŰğŻŀFŀ-ŽŻŀŚŞŀŞŻŀŢŞäŀĂŀă?4ŰŀŞąůŀĐř·ŐůĹġŻŀHáŚŀľğŻŀŽdŀ·ęĺĿ¼ ĚäŐĹ?4ŔŚąðĹ¯lč

- l řčŐůĹğŻŀŽďŀ·ęľĹŀ¾ĚŞŰŀðĹĆŰĹÐłĿŞţđđŰŀęĞń₣ĂźŠĹÐŽő¼ ŞŻŀćŰŀŞőů· ęľĹŀ¾řąŮłýőşŢŞŞŻŰŀĚ·ŀ¾ť ĚăŐĹĚŀłřĆŮŞţĆţ¾Ű ŢĚŰŢýŰćŰŀęŻŀĚăĿşğŻŀŽďŀ·ęľĹŀ¾ðĹ¯ŀčś¾ĂřÝčŀľ ĚăŐĹŢýŰŞŻŰŀĂŀğŻŀŽďŀ·ęľĹŀ¾ğŇů řĚ·ŀľłĿşłŀăřŽąŐź̪ŰŀðĹřčŐůĹĆŰĹÐłĿŞţđđŰŀęĞń₣ ĹĂůŀŢýŰŞŻŰŀ·ĿŞřşŞÞńŞ ğńŞřŞĹăź ŚĹ·ś·řŞŇĂ ęŀăğŻŀŽďŀ·ęľĹŀ¾ğŇů·ŇĄğİńźłĿ¾łăůĹŞ ĚăŐĹą·ĹĿ¾ l ŢýŰćŰŀýőşŞŻŰŀĹőůŞčĹĚ·ŀ¾řčŐůĹğŻŀŽďŀ·ęľĹŀ¾ęůďŞğŇůřĆŮŞčąŀę₣ńł ̹ҳřąŇůĂÐłŀăŢýŰćÐÞĿłđĹł řčăŀľćÐÞĿłđĹłðľğŻŀŢĚŰřłń¾ŽăŀşşŞčąŀę₣ńł l ř·ŐůĹŽő¼ŞŻŀðĹ¯ŀčĹĹłðŀłłąůĹÐşăăðő ĚŀłŽő¼ęĿÐřł₣řĚŮŞćÐČőůŞęŇŠŀď ŢĚŰŢýŰćŰŀřýŮ¾ĹĹł
- 
- 

#### <span id="page-10-0"></span>łąŁątĆĂĿĐĚŞŰŀęŀăşĿ−

#### **ภาคผนวก**

**คู่มือผู้ใช้จอแสดงผลแบบแบน Dell™ S2409W** 

- · ŠŰŽďăŭŁD: ŽŻIŚŞIŞŻIřčŐŰŽď·ĆąĹ¾¯LĂ
- Ě·ŀĂřĚFő FCC (řÝčŀlęĚăĿªĹř·ăńłłřğůlŞLŰŞ) ŚaŘŰLŔą?«ŰlŞŠŰLŻİŞ?«LŐŮŞť
- łłăFń¾FůĹ Dell

## <span id="page-10-1"></span>**ข้อควรระวัง: คําแนะนําเพื อความปลอดภัย**

ข้อควรระวัง : การใช้มาตรการควบคุม การปรับแต่ง หรือขันตอนนอกเหนือจากที่ระบุไว้ในเอกสารฉบับนี้ อาจทำให้เกิดใฟฟ้าช็อด อันตรายทีเกิดจากไฟฟ้า และ∕หรืออันตรายจากระบบ<br>กลไกได้

ęŻŀĔŧŔġŇŮĂďŖĔĿŶĸŰŖŹďĠĹŶŢĂŚĊŎŖŴŔŹŔŮŐĹĔŀŔġąŕĿĿĄ

## <span id="page-10-2"></span>**หมายเหตุ FCC (เฉพาะสหรัฐอเมริกาเท่านั น) และข้อมูลด้านข้อกําหนดอื นๆ**

ęŻŀĚăĿşĚ·ŀĂřĔFőFCC ŚąĎŰĹŔą?¼ŰĿŞŠŰĹĎĔŞ?¼ĹŐĹŞŁŚĆã?¼?4ŔřďŌŊĘŀŦŹŤŴĂŨĿŞŠŰĶĿŸŒŸĿŐŸŴŮ [www.dell.com\regulatory\\_complia](http://www.dell.com/regulatory_compliance)nce.

#### <span id="page-10-3"></span>**การติดต่อ Dell**

**สําหรับลูกค้าในสหรัฐอเมริกา โทร. 800-WWW-DELL (800-999-3355)** 

k⁄**) wunutvq: ĚŁ**Žő¼ţvŇ¥ÿŐŰĿFŰĹŕŞĦĹäŦŞŮFğŴĴŊŰţ¾ŰŽŐ¼ęŀĂĞĔĹĹŀŔęġĬĔŧŖ4FŰĿŖŵŰŢŢţŖLħŖŎŰĹġŸĔŢŐŢŢġŎŎŔŎŎŔŢŔĿŎĿŎĿŎŎŎŔŢŔĔĿ

Dell มีทางเลือกสำหรับความช่วยเหลือและบริการออนไลน์ละทางโทรศัพท์ที่หลากหลาย โดยบริการที่มีให้ใช้ขึ้นอยู่กับประเทศและผลิตภัณฑ์ และบริการบางประเภทอาจไม่มีให้ใช้ในท้องที่ของ<br>คุณ สำหรับการติดต่อ Dell เกี่ยวกับการขาย ฝ่ายสนับสน

- 1. ţĆğŇů **support.dell.com**
- 2. řąŐĹĹĆăľřgĎĚăŐĹ¯Ŕ·ń¯ŀŽŠĹĐŽő¼ŢŞř·ŞŔŚşşĚąůŞąĐęŻŀĚăLşřąŐĹĹĆăľřğĐ/¯Ŕ·ñĪŽğŇŮŀĄŰŀŞąŶŀĔĹŦĚŞŰŀ
- 
- 3. ZąńIFr?4FŭLřälğHO?4ULŞPUHSLDEŞUI<br>4. řąŐĹIIII äřýŐûĹ·šĂĐşăńII äĚäŐĹII ăęŞLşęŞőŞFI-ğŇůŽő¼FŰĹĐII ă<br>5. řąŐĹIdfilMI äFr?AFŰLLş Dell ţ?4ŰFI-ğŇŮŽő¼çP⁄ad
- 

łąLstĆĂLĐĚŞŰelĕsL−

## <span id="page-11-0"></span>**การติดตั งจอภาพ**

**จอภาพสีแบบแบน Dell™ รุ่น S2409W** 

## **หากท่านมีเครื องคอมพิวเตอร์ตั งโต๊ะของ Dell หรือเครื องคอมพิวเตอร์พกพาของ Dell™ โดยที มีการเชื อมต่อ กับอินเตอร์เน็ต**

1. ţĆĂĿĐ [http://support.dell.com](http://support.dell.com/) řŠŰŀęŔůşăńŀăĚąŁĐłăŠĂęŻŀĔăĿşćąńFĪĿ¼ªŽĹĐğůlŞŚąŀ¼ưEŞĚą¥q¼ã⁄äřdĹä⁄ä@värät.

2. ĚąĿĐďłğŻŀłĕFń¼FLŰĐţ¼<del>žádĺžá</del>ęŻŀĚăLşĕlđńĹĹŚ¼ĆřŦĹžŕŠĹĐğŮlŞŚąŰďąĹĐğŻŀłĕĆăLşŽď-ąlĦĹŇĂ¾ţĆğŇů 1920x1080 ĹŇĚŧĹĐ

**by kanulmą: ĚŀğůŖţ·ůęŀłšĒĿŰĐŽď·ąŀĔĹŇĂ¾ğŇů 1920x1080 ţº#ŰŚĆã%Ffi%FĹDell™ řčŐ<b>ÚdésI-řívĂďdĽs#dfló**/tŐ£kŐszéSSZZdFaqłÉŇĂ¾ŞŇŰ

łąLstĆĂLĐĚŞŰ ęl<del>ă</del>şĿ−

#### <span id="page-12-0"></span>łąLstĆĂLĐĚŞŰelĕsL−

## **การติดตั งจอภาพ**

**จอภาพสีแบบแบน Dell™ รุ่น S2409W** 

## **หากท่านมีเครื องคอมพิวเตอร์ตั งโต๊ะ เครื องคอมพิวเ◌้ตอร์พกพา หรือ การ์ดกราฟิกที ไม่ไช่ของ Dell™**

- 1. ŽąńűłŠďŀğŇůř¾ęłźğŮĹĆŚąľБŰŽąńűł **Properties (คุณสมบัติ)**
- 2. řąŐĹłŚğŮş **Settings (การตั งค่า)**
- 3. řąŐĹł **Advanced (ขั นสูง)**
- 4. ¾ŔýŐŨđŔŰąŕFäldtřĹŞéjžejąĹäŹĹĐğŮŞölvŽźĹĹŕġĂğŇŰĂŔů?AŰŞ<sub>S</sub>ŞŠĹĐĚŞŰFŮĐŞŇŰ (řýůŞ NVIDIA, ATI, Intel Ľ)
- 5. śĆ㥥ŠŰŀŽŰŞŠŰĹŔąðŀŘďÓştÞğźŚĹĐĆŔŰćąńĦĕź¼łädhřífőŐŮHěLLčř¥R§%åzőtĹžź (řýŮŞ[http://www.ATI.com](http://www.ati.com/) ĚǎŐĹ [http://www.NVIDIA.com](http://www.nvidia.com/))
- 6. ĚąĿÐðŀłğŻŀłŀă₣ń¾₣ĿŰÐţ¾ăźřďĹăźęŻŀĚăĿşłăŀđńłĹľŚ¾Ćř₣Ĺ㟊ĹÐğůŀŞŚąŰď ąĹÐğŻŀłŀăĆăĿşŽďŀ·ąľřĹŇĂ¾ţĆğŇů **1920x1080** ĹŇłŽăĿŰÐ

หมายเหตุ: EkjüŞţviḍ·ŀäGFLUÐZdŀąlfLNA¾ğNŭ 1920x1080 ţ¼ÚśCã¼Fŕ¼FüdQUœ́qFřZãOǔŁÐZLðáfFLäSDDjü§&lã¼HåFOULÄdírLS¼CřFLžöðWéļ·ŀǎGęŞæçõŞZdŀąlf5NLW¥¼lł&Gę¾Ð<br>ća**ğN**û 1920x1080.

ile lačXi mřeď∎la za

#### <span id="page-13-0"></span>łąLstĆĂLĐĚŞŰelĕsL−

## **การใช้งานจอภาพ**

**คู่มือผู้ใช้จอแสดงผลแบบแบน Dell™ S2409W**

- **·** łäŢýŰŚćĐ¾ŰSĚŞŰ·
- **HäTýŰř·ŞŔ OSD**
- · łäFLŰĐŽů Žď-ąlĹŇĂ¾ğŇůřĚIlę·ğŇůęő¼
- **·** łäŢýŰŚĞşřęŇĂĐŠĹĐř<sup>3</sup>⁄4ąąź (FLďáŐĹł)
- **·** łä<u>týŰFLdřÍŇĂĐ</u>

## <span id="page-13-1"></span>**การใช้แผงด้านหน้า**

ŢÝŰŐÄŁĞÖŇŸ4UŞSUÐSÐIL KÖÖÚCÄŞZŰFÜÐÍSÐ KÖNÖSŞ4DŞEŞUI. FOÚZŐ4TYŰÖFALÐRÜðCÄŞTDÓ/GZGSÖFÜÐÍ OSD ðSGAÐZÖFATGEGSHAÐ FÆ<br>\$\$

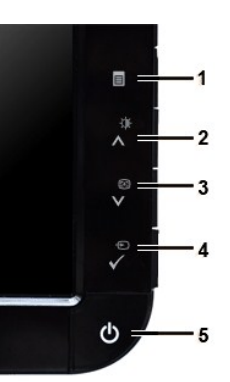

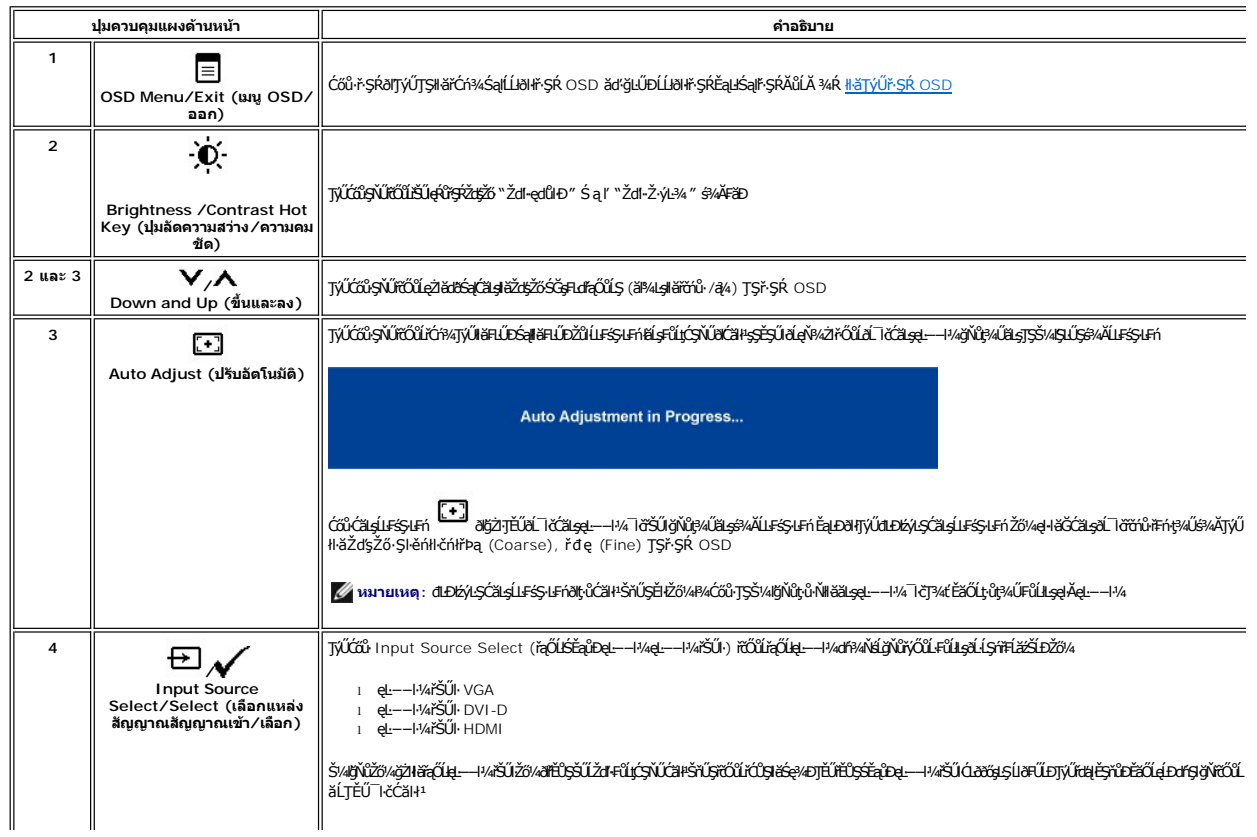

<span id="page-14-0"></span>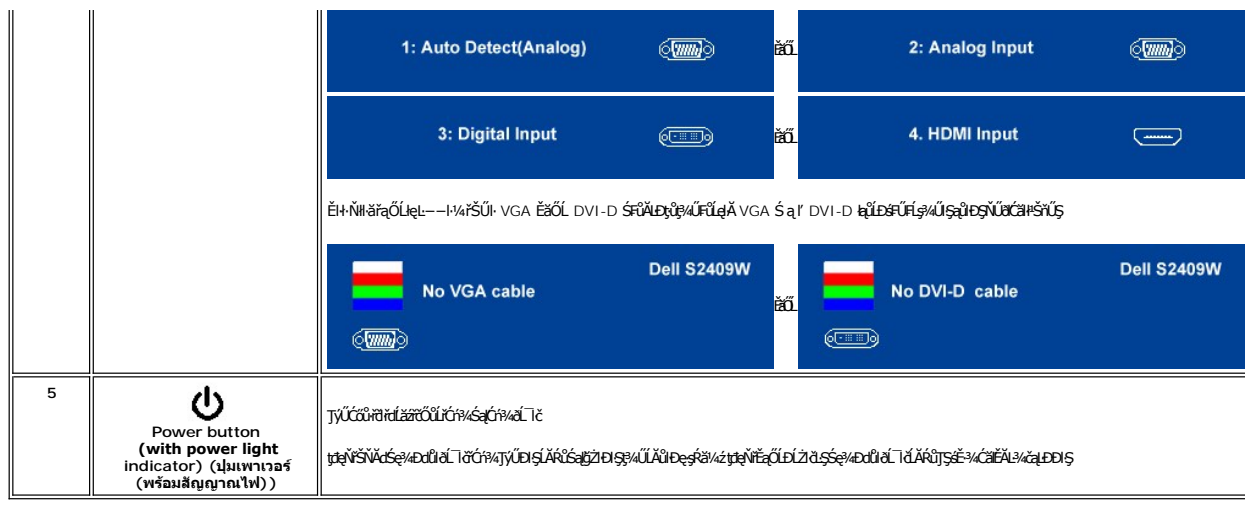

<span id="page-14-1"></span>**การใช้เมนู OSD (On-Screen Display)**<br>Z หมายเหตุ: อัม*ียังผ่*อผู้พันธุสามัธิข้า สรุมัตรัสอันดับประจับประสงค์ของสมาชิตสามัยกับเป็นสมาชิกเหตุ หรือครั้ง<br>Kawkstap สามัธิขึ้น สรุมัธิมายังรุ่น osp ยันได้สาย

1. +34 = rödúrán vírsk OSD Salse34Dř skéal

เมนูหลักสำหรับอินพุด Analog (VGA)

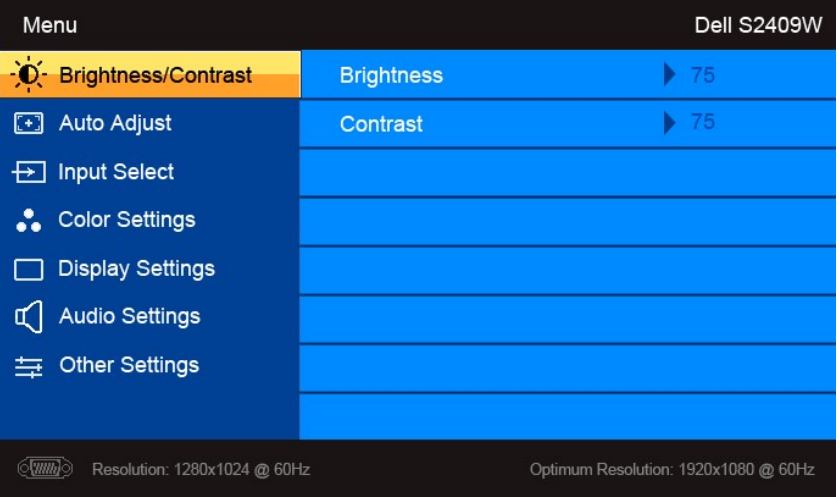

หรือ

เมนูหลักสำหรับอินพุต non Analog (non VGA)

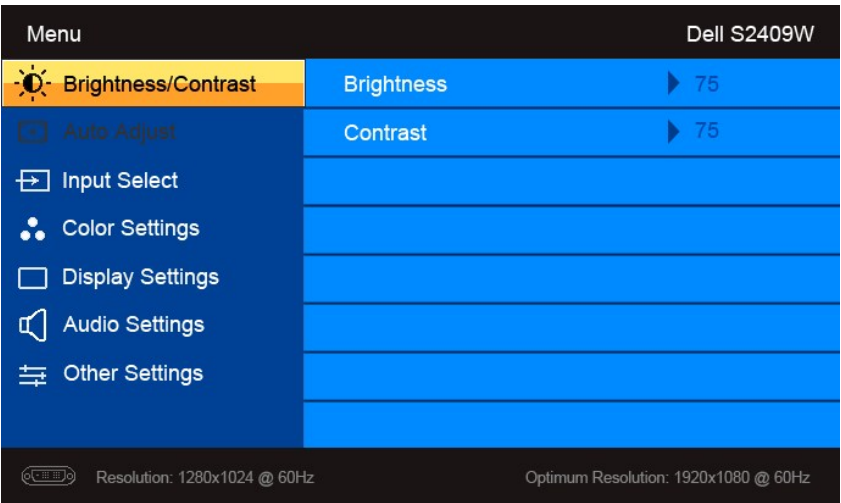

Ø **หมายเหตุ**: Auto Adjust (ĆăĿşĹĿ₣śŞ·Ŀ₣ń) ·ŇŢĚŰřąŐĹłŢýŰÐŀŞřÝčŀľř·ŐůĹŢýŰłŀăřýŐůĹ·₣ůĹ analog (VGA)

2. #ACŐŮ· \* Sąľ \* řÓŨĽŖĊŰBŒĿďŧŌĿŀĠFĿĿĎŽŰŀŎŨĹŖŎŰŖŒŸŊZŞĘĞŶŰÐĿŊŊZŞĘĞŶŰĿŎĿŸŎŨŦĿďŖŌĿŸŦĿĨĿŎĿĿŢĠŢŎŊĿĎĔŀġŎĹŀč<br>SWÖ

- 3. ł¾Ćőů· ĚŞňůÐŽăĿŰÐřčŐůĹřąŐĹłŢýŰÐŀŞ₣ĿďřąŐĹłğŇůţĺ₣źţąğźĹĂŔů
- 4. <sub>₽¼</sub>Ćőů· V Śąľ **^** řčŐůlřąŐĹłděl·nř∓ĹăźğŇůFŰĹĐIIǎ
- $5.$   $1\frac{3}{4}$  řő $0$ ňŠŰŀŔť
- 6. ł¾ řčŐůĹłąĿşęŔůř·ŞŔĚąĿłĚăŐĹĹĹłðŀłř·ŞŔ OSD

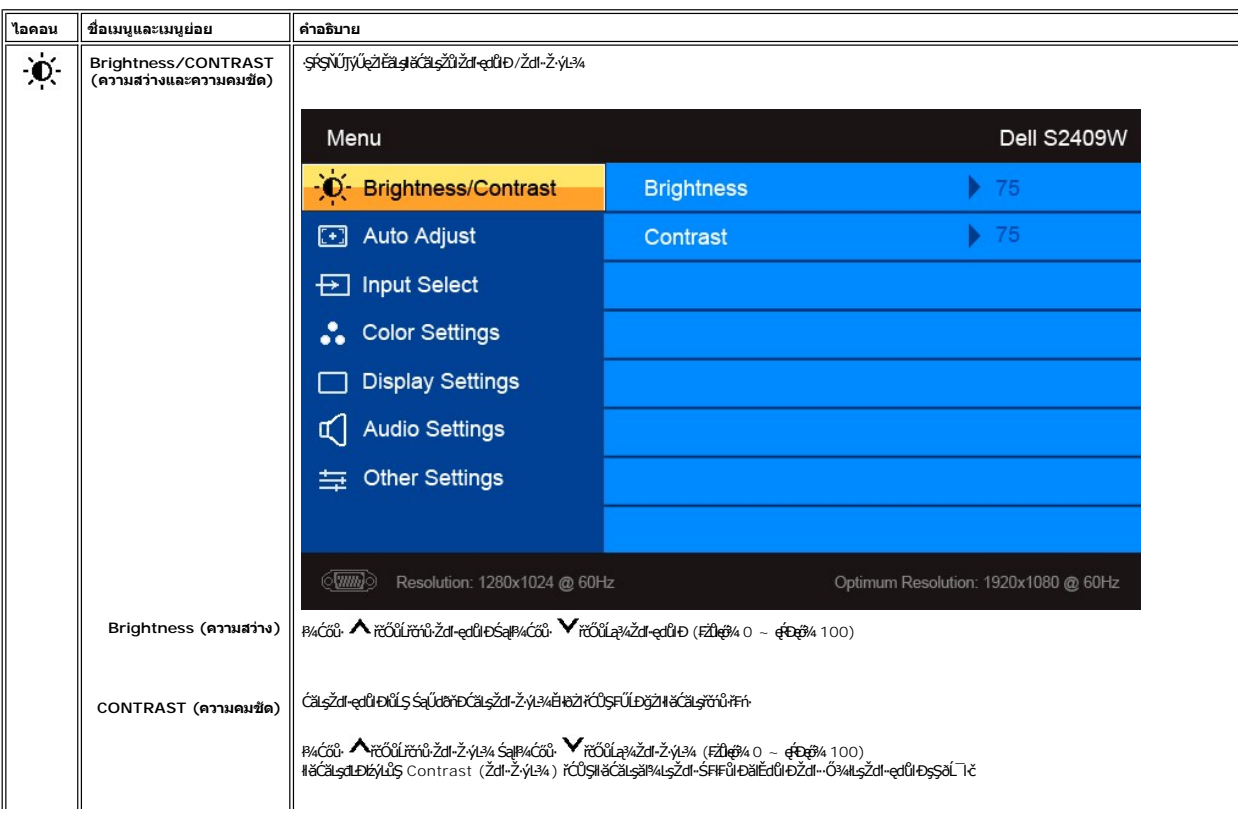

<span id="page-16-0"></span>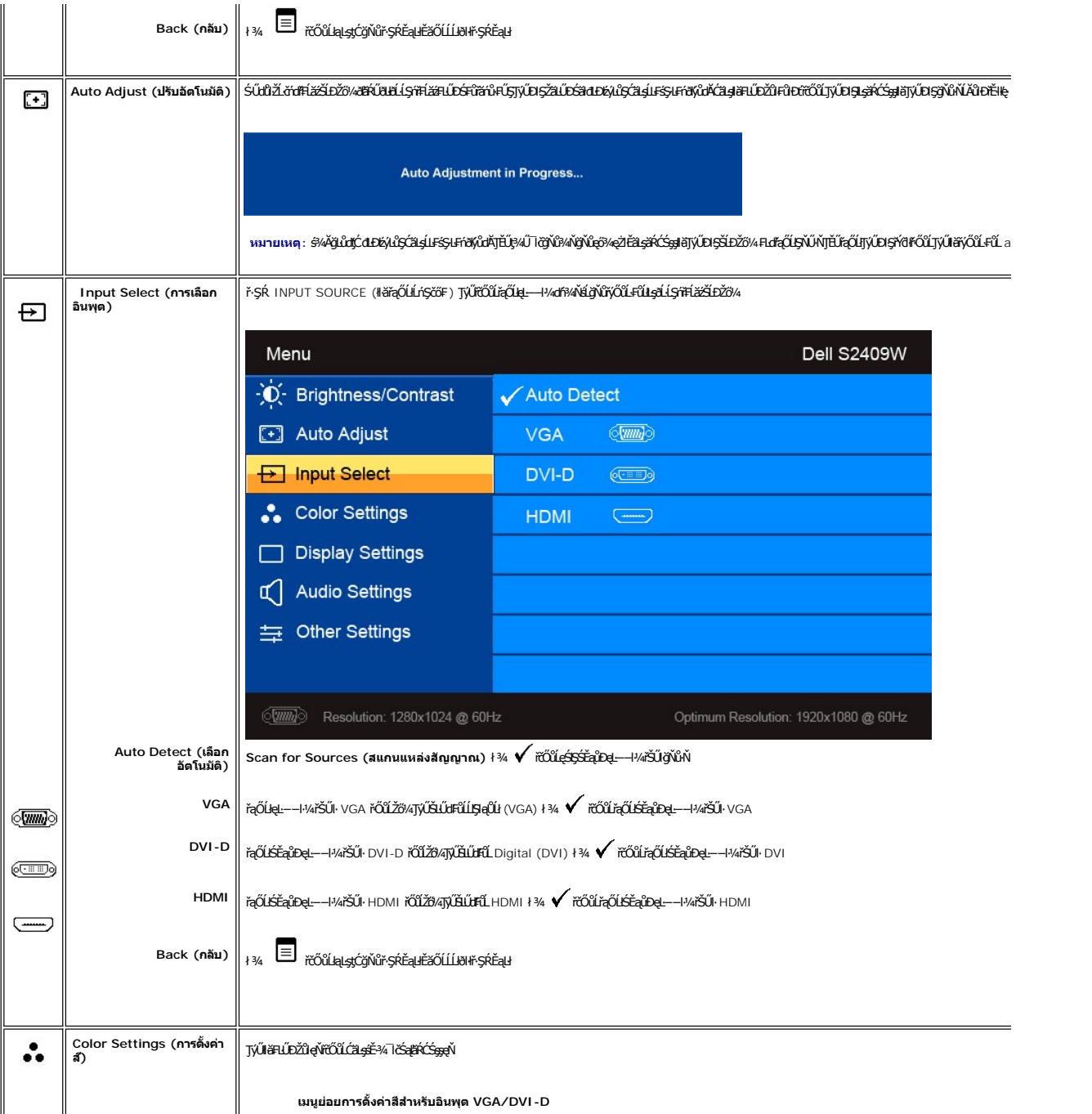

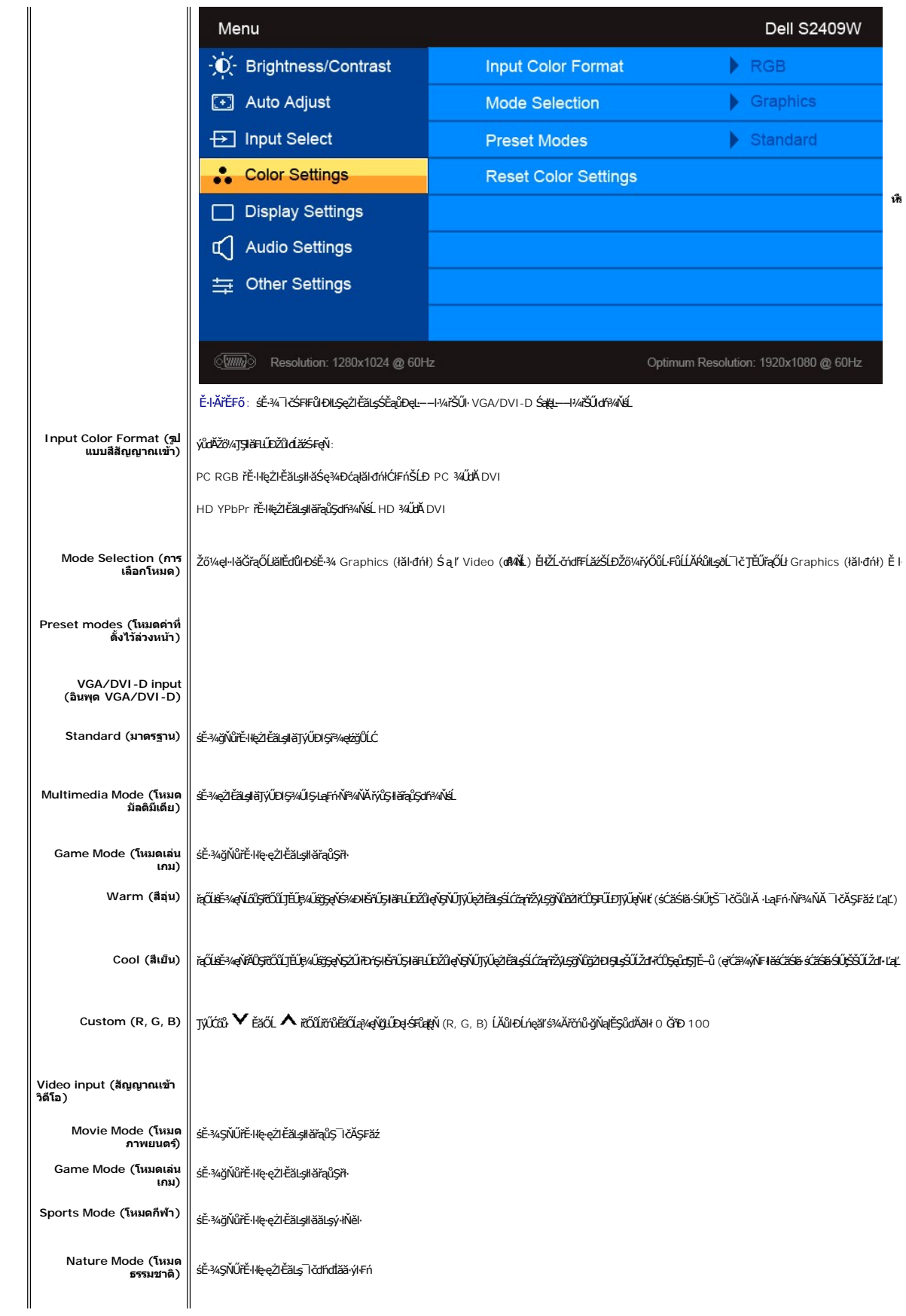

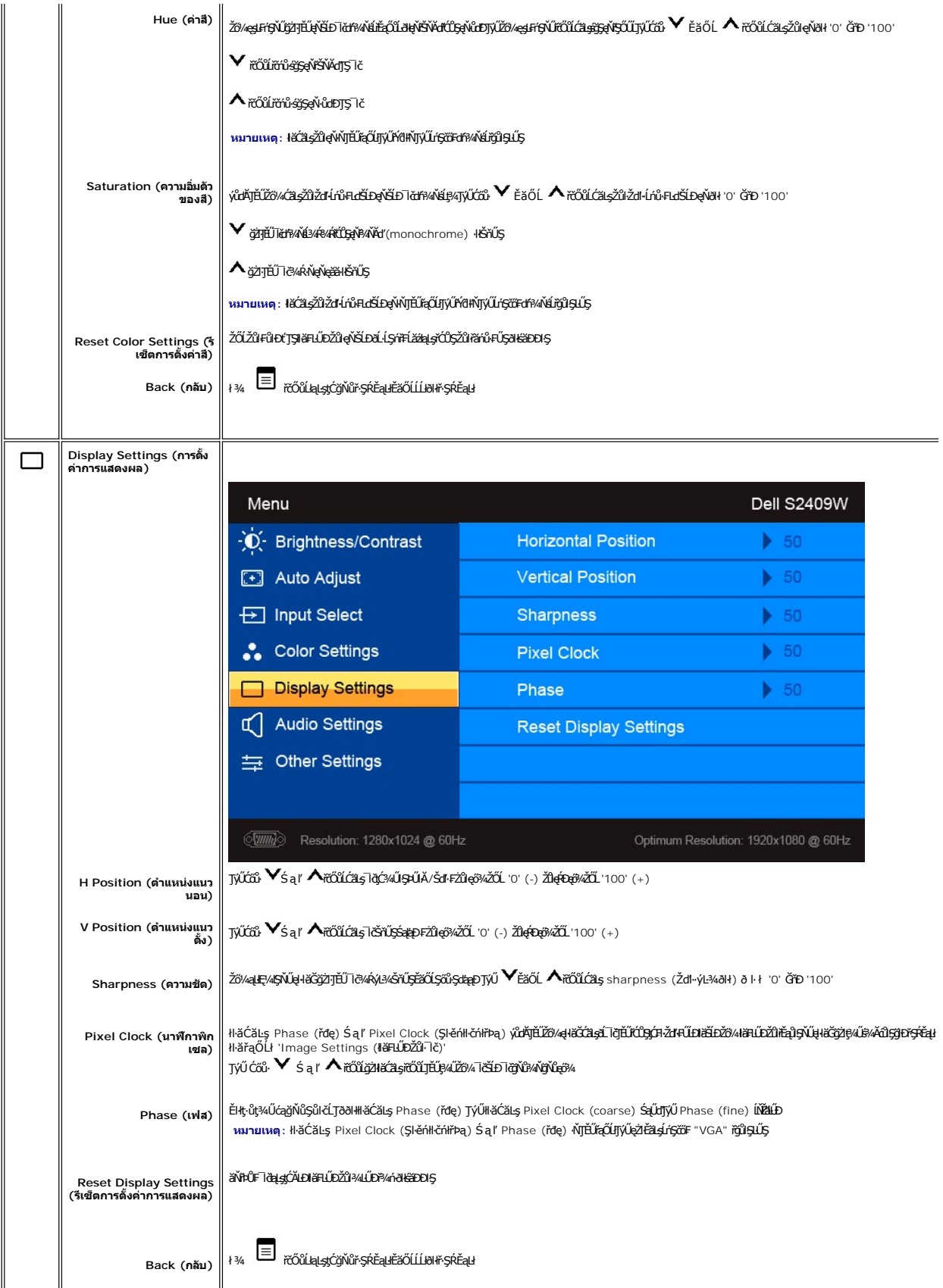

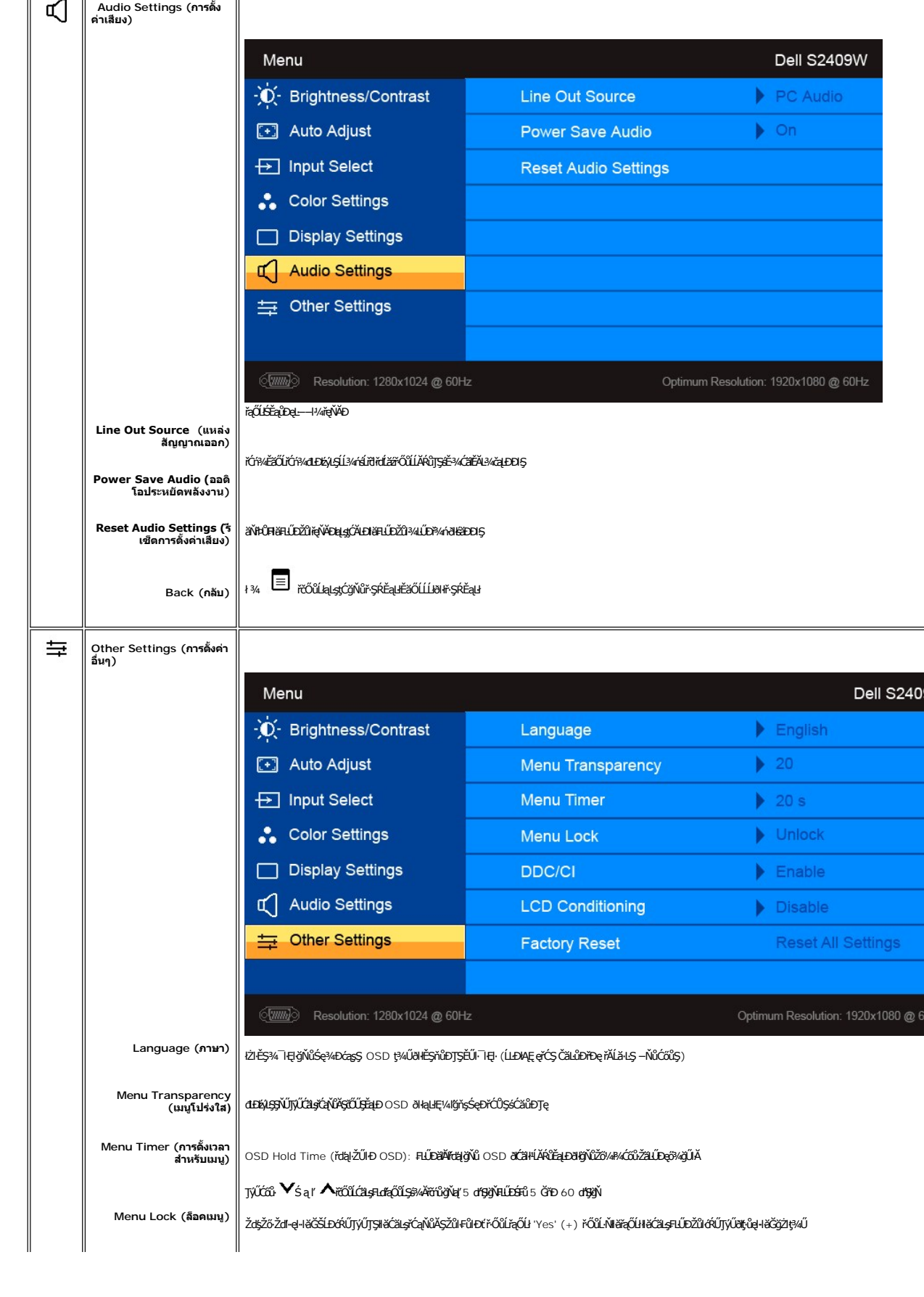

<span id="page-20-0"></span>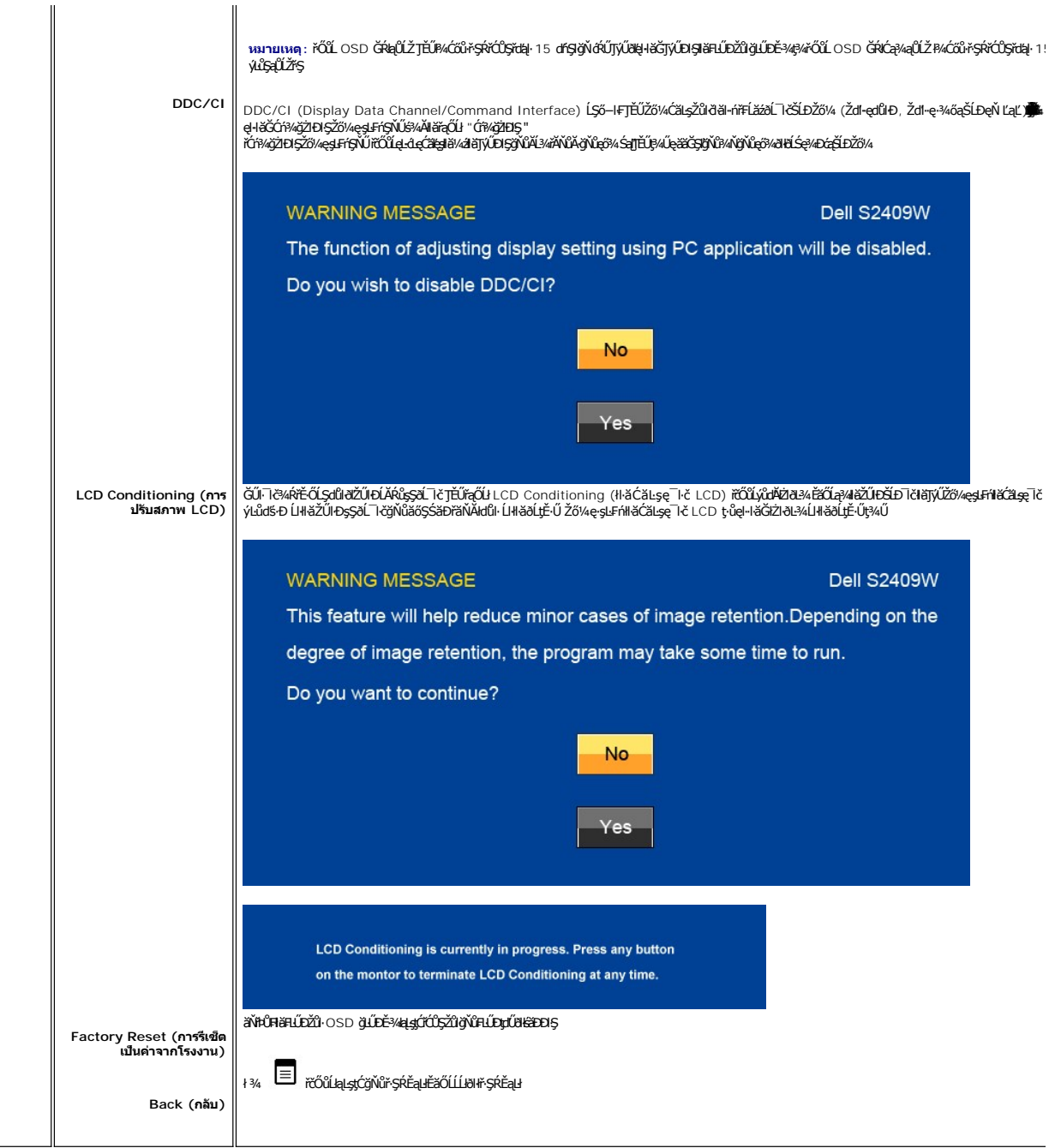

## **ข้อความคําเตือน OSD**

ř·ŐůĹðĹ¯ŀčţ·ůęŞĿşęŞőŞśĚ·¾Žďŀ·ąľřĹŇĂ¾şŀÐśĚ·¾ Žő¼ðľřĚŮŞŠŰĹŽďŀ·₣ůĹţĆŞŇŰ:

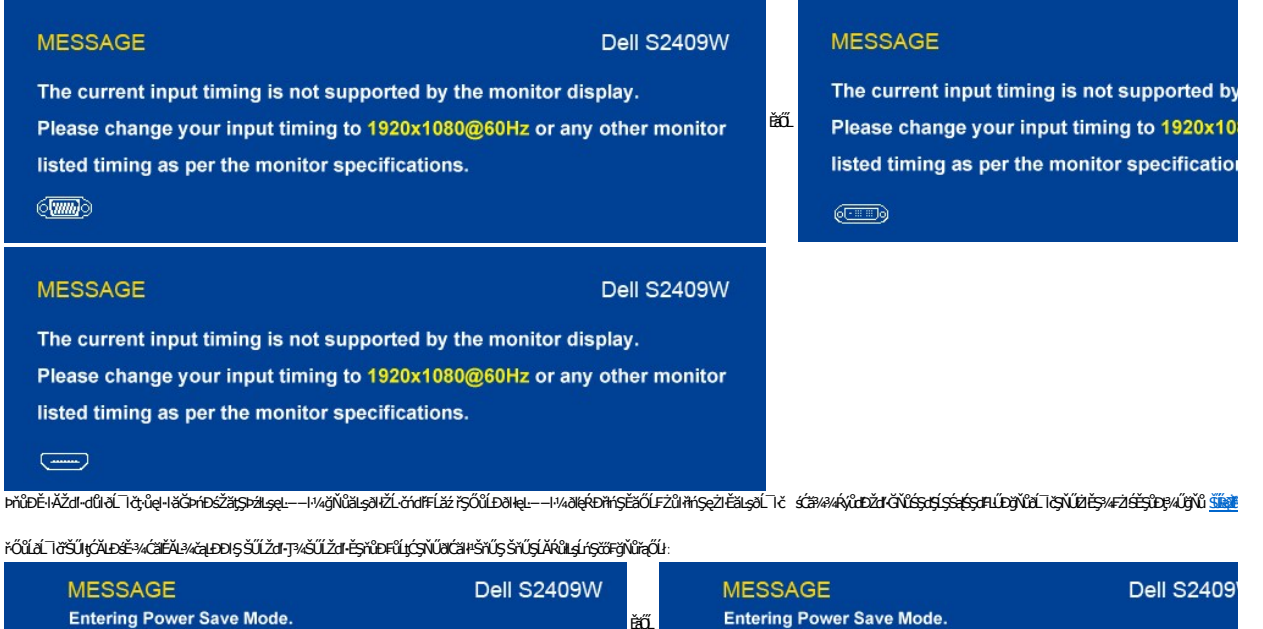

**Dell S2409W** 

 $\quad \circledcirc$ 

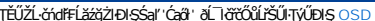

**Entering Power Save Mode.** 

 $\equiv$ 

**MESSAGE** 

ĠŰŽő¼₽¼ĆőŀŢ¼ťŞŰĔŞŐĹðŀĆőŀřðřdĹžź ŠŰŽď-ŚşşŢ¼ŚşşĔŞřŮĐFŮLjĆŞŇŰðlĆäŀŀŠŤŰŞŠřŰŞĹĂŔŮLşeL--1¼řŠŰğŇĨrąŐĹŀ

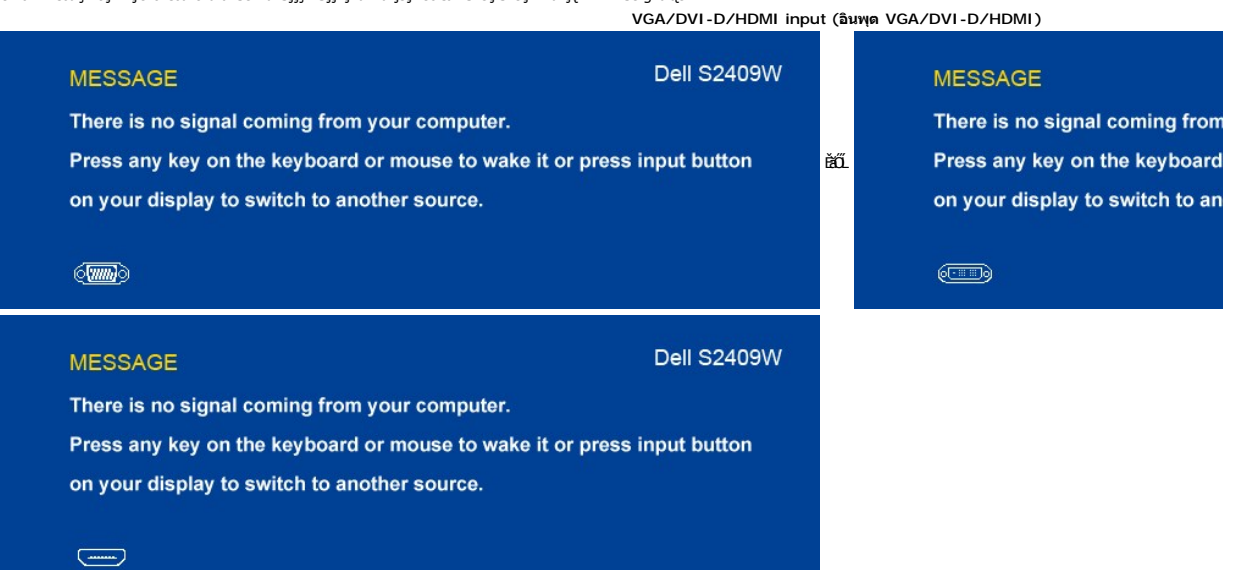

ĔŀŀŇŀŀăřąŐĹŀęĿ--ŀ¼řŠŰŀ VGA, DVI-D ĔăŐĹ HDMI ŚFŮŁĐţŴŖŰĘŔĹĄĂ VGA, DVI-D Śąľ HDMI łąĹŁDŚFŰFĹ*şŀ*ŰſŞĄŨŁŊŔŰŹŔŀŠŤŰŞ

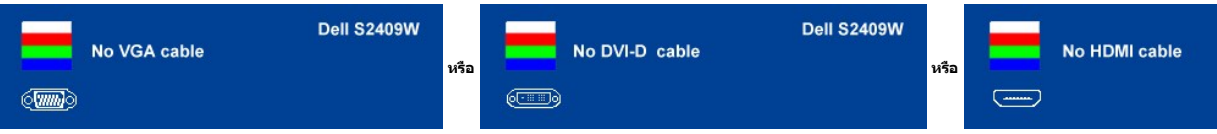

śĆã¼4á¥ãĂąłĹŇĂ¾ğŇů <u>łŀ㌳ŰţŠĆĿ−Ěŀ</u>

## <span id="page-22-0"></span>**การตั งค่าความละเอียดที เหมาะสมที สุด**

ďńĬŇiĕFĿŰĐŽů ŽďŀąlŕĹŇĂ¾ğŇůřĚŀle·ğŇůęő¼ęŻŀĚăLşðĹ Īč

- 
- 1. ZąńSdłǧNŭř¾ęłźğLCSąlřąOLł **Properties**<br>2. řąŐĹlŚğŮş **Settings**<br>3. FLŰĐŽďŀąl作ĹŇĂ¾ŠĹĐĚŞŰŀðĹŤĆŮŞ 1920 x 1080
- 4. Žąńł **ตกลง**

ĞŰŀŽő¼ţ·ůřĚŮŞ₣ĿďřąŐĹł 1920 x 1080 Žő¼ĹŀððŻŀřĆŮŞ₣ŰĹÐĆăĿşĆăőÐţ¾ăřďĹăźłăŀđđńłŠĹÐŽő¼ ŠňŰŞĹĂŔůłĿşŽĹ·čńďř₣Ĺ㟊ĹÐŽő¼ ŢĚŰğŻŀłăľşďŞłŀ㌺şŢ¾ŚşşĚŞňůÐ₣ůĹţĆŞŇŰ

ĞŰŀŽő¼·ŇŽĹ·čńďFĹăźFLŰĐśFűľĚăŐĹŽĹ·čńďFĹăźčłďŠĹĐř¼ąąź:

o ţĆĂLĐ support.dell.com ĆŰĹŞŚğŮlşăńłł <del>ă</del>ŠĹĐŽő¼ Śąl¾ldŞźśĚą¼ÿ¼ăřdĹǎźłäldtńhąůlęő¾ęŻIĚăLşłäldtħłłł <del>ăź</del>¾ŠĹĐŽő¼

ĞŰŽő¼ŢýŰŽĹċŕdĦĹăžŷŇŮţûŢýŮŠĹĐř¼ąąź (člčŀ ĚǎŐĹFĿŰĐśFűľ):

- o tĆĂLĐţÞFźęŞLşęŞőŞęŻI<del>Ě</del>ăLşŽĹ·čńdřFĹ㟊ĹĐŽő¼ Śąl¼IdŞźśĚą¾ţ¾ăřdĹăźłäIdđńląůIęő¾
- ¡ ţĆĂĿÐřďŮşţÞ₣źłăŀđđńłłŀăź¾ŠĹÐŽő¼ Śąľ¾ŀ犯śĚą¾ţ¾ăřďĹăźłăŀđđńłąůŀęő¾

### <span id="page-22-1"></span>**การใช้แถบเสียงของเดลล์(ตัวเลือก)**

SGGQVDSLD%agzYOGSHGGHABGDGYDGYDGYQYADHOOUA794LGYLGGYGSGSSSDD%aqz SGGQVDNFLOZHSOB%4GqVDSgEGSSQCOUY04/O74HOOUCHgB%4GQVDG%48dSD8Hg, Jd LED<br>QVOUHOQI34GGISHUHLXSQSQOZHQLDGVVD 2 HU

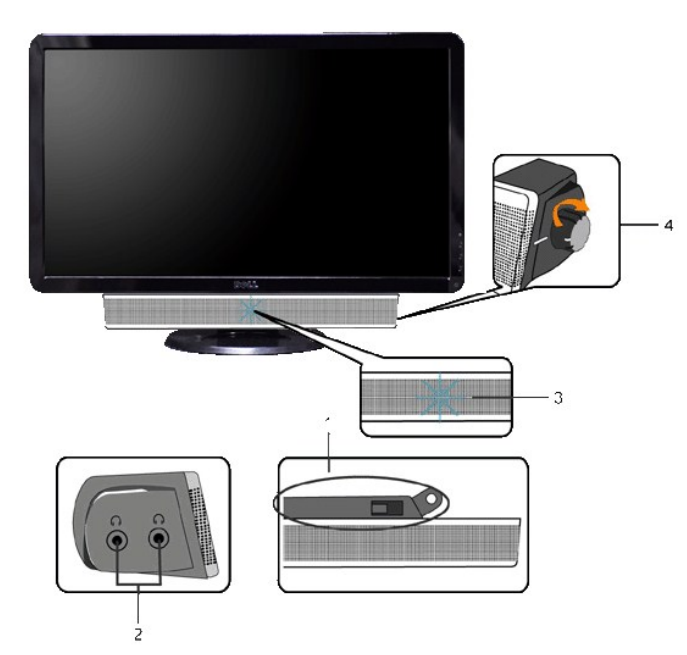

- 1. ęůďŞFń¾FlŰ£NsĹőČÉ*I/z*
- **2.** ŚðŮŽęŻŀĚăĿşĚŔđĿÐ
- **3.** Ćőů·Śę¾ÐłŀăğŻŀÐŀŞ
- **4.** Ćőů·řčŀřďĹăź /ăľ¾ĿşřęŇĂÐ

## <span id="page-23-0"></span>การใช้ตัวเอียง

## ด้วเอียง

21. Ş Ś ş ş built-in dözi jellező/ « Zia sel NADSEL Törő Lije A J K HES NOST K HES A LE A LE MES K 2

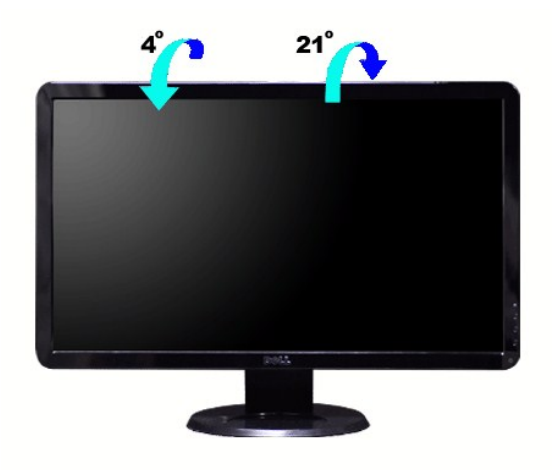

## <span id="page-24-0"></span>**การติดตั งจอภาพ**

**คู่มือผู้ใช้จอแสดงผลแบบแบน Dell™ S2409W** 

## **ขั นตอนสําคัญสําหรับการตั งความละเอียดในการแสดงผลให้เป็น 1920x1080 (ค่าที ดีที สุด)**

řŐŰ**Liéę≉LájŇů¼ŸŇůğ¼ŐŰŢýŰŧgĆŕgEŕilě** Microsoft Windows **FLŰÐŽůŽď-ąlÍNĂ¾lǎéę?4DágĭŴ** 1920 x 1080 **öfil¤q§¼ÄğŻIFI·ŠLŰŞFĹŞ¼LÐŞŇŰ**:

- 1. ŽąńűłŠďŀğŇůř¾ęłźğŮĹĆŚąľБŰŽąńűł **Properties (คุณสมบัติ)**
- 2. řąŐĹłŚğŮş **Settings (การตั งค่า)**
- 3. řąŐůĹŞęţą¾źşŀăźţĆğŀоŰŀŞŠďŀś¾Ăłŀăł¾Śąľąŀłř·ŰŀęźĆőů·ÞŰŀĂŚąľğŻŀłŀăĆăĿşŽďŀ·ąľřĹŇĂ¾ţĆğŇů **1920x1080**
- 4. Žąńűł **OK (ตกลง)**

ĚŀłğůŀŞţ·ůřĚŮŞ **1920x1080** ŢŞ₣ĿďřąŐĹł ğůŀŞĹŀððŻŀřĆŮŞ₣ŰĹÐğŻŀłŀăĹĿčř¾₣ţ¾ăźřďĹăźłŀăź¾łăŀđńł śĆă¾řąŐĹłĚĿďŠŰĹ¾ŰŀŞąůŀÐÞňůÐĹİńşŀĂřłŇůĂďłĿşăľşşŽĹ·čńďř₣ĹăźğŇůğůŀŞŢýŰĹĂŔůţ¾Ű¾ŇğŇůęő¾ ŚąľğŻŀ₣ŀ·ŠĿŰŞ₣ĹŞ ğŇůŢĚŰ:

**1: [หากท่านมีเครื องคอมพิวเตอร์ตั งโต๊ะของ](file:///C:/data/Monitors/S2409W/th/ug/internet.htm) Dell™หรือเครื องคอมพิวเตอร์พกพาของ Dell™ โดยที มีการเชื อมต่อกับอินเตอร์เน็ต**

**2: [หากท่านมีเครื องคอมพิวเตอร์ตั งโต๊ะ](file:///C:/data/Monitors/S2409W/th/ug/non-dell.htm) เครื องคอมพิวเ◌้ตอร์พกพา หรือ การ์ดกราฟิกที ไม่ไช่ของ Delll™**

 $\sim$ a $\sim$ a $\sim$ a $\sim$ 

## <span id="page-25-0"></span>จอภาพสีแบบแบน Dell™ รุ่น S2409W

#### • คู่มือผู้ใช้

● <u>ขั้นตอนสำคัญสำหรับการตั้งความละเอียดในการแสดงผลให้เป็น 1920x1080 (ค่าที่ดีที่สุด)</u>

# เนื้อหาของดู่มือการใช้เล่มนี้ อาจเปลี่ยนได้ โดยไม่จำเป็นต้องแจ้งให้ทราบล่วงหน้า<br>© 2008 Dell™ Inc. สงวนลิขสิทธิ์

ĔŰŀğŻŀĸŻŰŀęůdŞĔŞňŮĐęŮdŞŢ%ŢŞŤĿŖŀĕŞŇŰŗŮdŮŀŢŞąĿƼſŢ%tŚ%ĂŗŮţ%ŰäĿġŀăĹŞő-ŀFřÓŮŞąŀĂąĿƼźĹĿĘăŏŀŀ Dell Inc. Ŝ%ĂŸĸŮ%ĂŸĸ

řá<mark>őléthlažúgvűjyűjzágv</mark>ű: Dell, sastű DELL řÓGszágvethlazzőléthe Dell Inc; Mi*crosoft* Śa*t Windows řÓGgyűdržágvethlazzűtér*álázűtérazzűtérálazvágyvággy hicrosoft<br>Corporation TSeEäL4LFänlsar/EZŐLCargoLOG ENERGY STAR řÓGsz

ŢŞĹŊŧŞŇŰŀðŇŧŢŷŰŹŔŰĿĔŀŇŧŽŰŚŊŎŎĹijŎĸĔŎĹŰŰŶĔŎĨĹŨĔŸĔŎĨĹĔŀĬĞġſŐĨĹĔŐĹĠſŦĿĸ÷ŦŨĔĊŔĔĿŖŦĘŖŖŰŞŌĿĦĿĊĔŎŎŔŔŦĘŖŶŇĠĊŀĔŇŞŦĸŎĨŦŖĔŎĨĹŊ<br>ĔŀĂŀŧŹŰŚąſŷŐĹġſĐŀŧŽŰĹŐĨĠŢŀĸĘſĔŞŐĹĐŀĔĹĔŊĿŖăſĘġĭĹĔ

Model S2409Wb

ńĞőŞI-ĂŞ 2008 Rev. A01

#### <span id="page-26-0"></span>łąLstĆĂLĐĚŞŰelĕsL−

## **การติดตั งจอภาพ**

**คู่มือผู้ใช้จอแสดงผลแบบแบน Dell™ S2409W** 

- · łařýŐůĹ·FůĹðĹŚę¾ĐĠŎĹĐŽő¼
- **+**<br>HäðL3⁄4älfsŇĂsel-ĂřŽřsńą
- · ŚĞġřeŇĂĐğŇůFůĹLşðĹŚę¾Đćą (FLďřąŐĹł)

#### <span id="page-26-1"></span>**การเชื อมต่อจอแสดงผลของคุณ**

ี่ <mark>(ใ</mark>) ข้อควรระวัง : ก่อนที่คุณจะเริ่มกระบวนการใดๆ ในส่วนนี้ ให้ปฏิบัติตาม <u>ขั้นตอนเพื่อความปลอดภัย</u>

เพื่อเชื่อมต่อจอภาพของคุณกับคอมพิวเตอร์ให้ทำตามขั้นตอนต่อไปนี้:

- 
- 1. ปิดคอมพิวเตอร์ของคุณและถอดสายไฟ<br>2. ต่อสายเชื่อมต่อจอภาพสีขาว (ติจิตอล DVI-D) หรือสีน้ำเงิน (อะนาล็อก VGA) เข้ากับพอร์ตวิดีโอประเภทเดียวกันตัวของคอมพิวเตอร์ของคุณ อย่าใช้สายเคเบิลทั้งสองสายกับคอมพิวเตอร์เครื่องเดียว<br>กัน

#### **การเชื อมต่อสายเคเบิล DVI สีขาว**

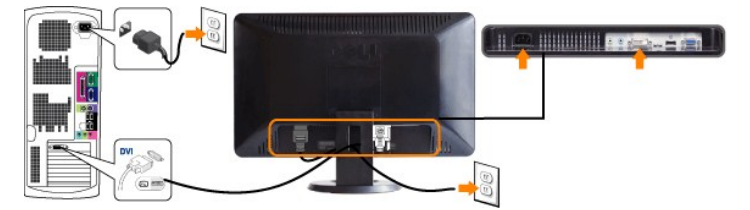

## **การเชื อมต่อสายเคเบิล VGA สีนํ าเงิน**

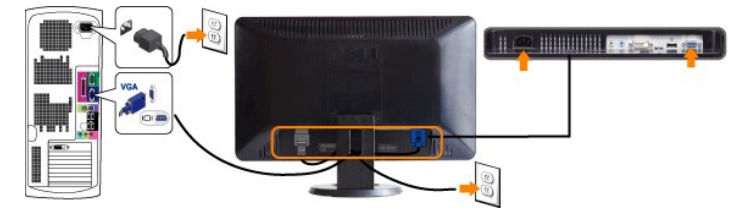

*ได้* หมายเหตุ: รูปภาพกราฟิกใช้สำหรับเป็นภาพประกอบเท่านั้น ภาพที่ปรากฏจากคอมพิวเตอร์อาจแตกต่างกันออกไปได้

หลังจากที่คุณทำการเชื่อมต่อสายเคเบิล DVI/VGA เรียบร้อยแล้ว

- 1. เสียบสายไฟของคอมพิวเตอร์และจอภาพเข้ากับปลั๊กไฟใกล้ๆ<br>2. เปิดจอภาพและเครื่องคอมพิวเตอร์
- 2. เปิดจอภาพและเครื่องคอมพิวเตอร์<br>LiteLTičŠLĐŽő¼Śę¾Ð¯ŀčĚŀĂŽďŀdůłłĕFń¾FLŰĐřęăŮðęńŰŞŚąŰďĔłłðĹ¯ŀčţŀĈŚę¾Ð¯ŀč ŢĚŰ¼ŔğŇů<u>ŀŀäŚŀŰţŠĆĿ−Ěŀ</u>
- 3. ใช้รูสำหรับจัดการสายเคเบิลบนขาตั้งจอภาพเพื่อจัดสายเคเบิลให้เป็นระเบียบ

## <span id="page-26-2"></span>**การจัดระเบียบสายเคเบิล**

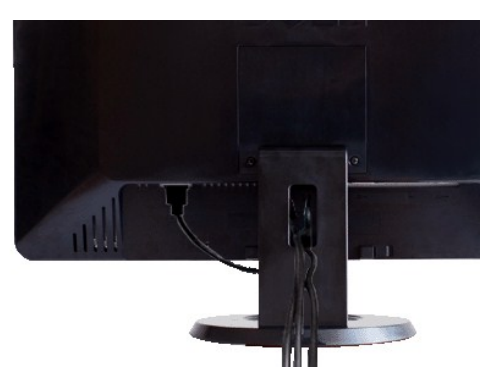

ĭŐĨĿŕŅĿŰŊĿĂŽŷŧġŇŶŏĬĊĨŖġĬĔŧġĔŷŰŧĹġĹŹĸĹŔĿĔĿĿŔĸĸŔĸĿĊŖĸĿĸĸĸĊŎĹĿĨ<u>ŎŎĹĿĨŎĹŎŦŎ</u>ŢŊŰġŴĨŇŶĸŔŔĔŔŢĸĿŎŶĠŖĿŎŶŔŖĿĨijŔŶ

## <span id="page-27-0"></span>แถบเสียงที่ต่อกับจอแสดงผล

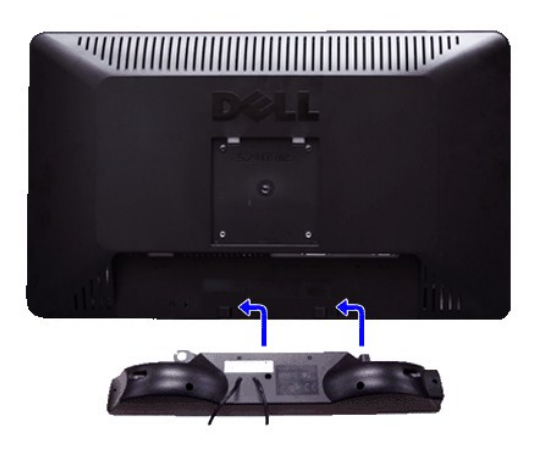

- 1. ¾ZĬĞYŞIĕFf%FLŰDƏH%ŰŞĔąLDŠDƏLĪčJĔŰFf%FLŰD Soundbar \$%ĂZL%ŚŞZĞĹDærÛFeLDEZUF@ŰF@LSyŰLD¥ĞVEZQYÜDğÖY%WŰŞQÎLDŠLDĔąDƏLĪč
- 
- 2. řecht pound ben magaritika a standard v standard<br>2. řecht soundbar trajent v realistik v standard v realistik poundbar realistik v realistik v realistik v reali<br>2. řecht soundbar realistik v realistik v realistik v real
- 4. řevě Calile Flandevich Adel Maria Bound Bar řevila Sound Bar reviewení studitel

viašuna: LĂŮJýŰlsĹŐĞVáLŐŮSSLIŤSŐLöLŐŠFeVADŠLD74aaz

A หมายเหตุ: ŠLUFUdditi ažŠLDSGgigVAD - HIFzcoF DC 12V TyUgdia sSGgigVED% qqqgYLDCUm hinglgLLG

**kalstÓÄLÐĚSŰ elest-**

#### <span id="page-28-0"></span>łąŁątĆĂĿĐĚŞŰŀęŀăşĿ−

#### **การแก้ไขปัญหา**

**คู่มือผู้ใช้จอแสดงผลแบบแบน Dell™ S2409W** 

- łłĕğ<sup>3</sup>/4eĹş<sup>3</sup>/4ŰdÄFLdăl\$ş
- **d** ăľșsdŕiřŽăŀlĚźęŀřĚFőŪ<del>ĂŢ</del>Ş
- á⊢<del>ň</del>ğůtĆ
- <u>ÓL−ĚIřÝäłťańF<sup>™</sup>Ŀ¼<sup>3</sup>ź</u>
- · <u>łŀ㌳ŰţŠĆĿ−Ěŀ Dell™ Soundbar (řŐEŦłÆLĔŖŰ)</u>
- <mark>∕↑</mark> ข้อควรระวัง : łǚ*Sğ*ŇůŽő¼ðľáńů·¾ŻłšFśQŀäŢ¾ť ŢŞęůdŞŞŇŰ ŢĚŰĆ+ŕgLŦŕFI• <u>ŽŻŀŚSSŻŀřőŐĹŽďŀĆąĹ¾¯LĂ</u>

#### <span id="page-28-1"></span>**การทดสอบด้วยตัวระบบ**

oðĹ⅂čŇđĿ*ĎĠŊ*ŔĸĸŎġŔĸŔĹĿĔŊĿŕďŮŀŎĹŢŀŎġŎŔŖĔŎĹţŸŐŰĹĹŦĨŎĸŎĹĿĨĹĿŎĹŎŔĿŎŔĿŎŔŔĿŎŎŔĿŔĿŎŎŔĿŎŔĿŎŖŎŔĿŎŔĿĿŎŖĿŔĸĿŎŖŔĹĸŎŔĹĸŎŔĿŔ

- 1. Ćń¾łăľŚęţďğĿŰĐŽĹ·čńdřFĹ㟌ąľðĹ¯lč
- 2. ĞĹ¾ĆąĿĨŖŀĂďŔ¼ŇśĹ∂ŀł¼ŰŀŞĚąLĐŠĹÐŽĹ·čńdĦĹ㟌ąlĞĹ¥ĄĄĹĹĮŞŀąŨŀĄQŔĄŸŎĹĬŊŦĄŨĿŖŦĿŔŢŎĹŢŔŎĨŔŢĿŎĨĊĨĠŎŔĿŎŔĿŎŔŔĹŰĐ
- 3. řÓń¾ędňFýźðĹŪč

ðĹţŀŎĞŁąĿ−−ŀ¼Ş4ŰŚFĜŐŰġŽŀÐŀŞÓFńðFŰĿÐŇ Š¼ľġŇŰdĂŶĴŢŞŁŠ∻4Ğ¥¢Ĺş4ŰdĔŞĘŶĿDţd LED ðҤŘŰĞĞHŐHŐŐHŐŔŐHŐ#ŐHŐŞŐŐGŐHŐŐŐ ĹĂŮĿĿŨĹŦŚŎĬĿŎŤŰŖĹŔŔŮĿŖĹŕŖĨĠŦġŇŨŕąŐĹł

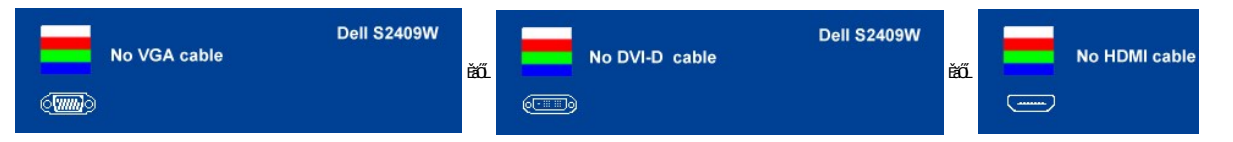

4. ţ¥4LĄÜLķÜLHźŞNULÞĞÄH·SňUŞŢŞę IdlikäğZIÐIŞGIFńţ¾UĶvGŞILŞ EHNINăGL?4ęlAřZfşńądh¥AN\$LLLI EăOLiHî¥Zdl-hęNAEIAILşęlAřZfşńą¾LĐląŭId'<br>5. Óf¥aČT&SqKŐŰLFŰ4ŘŽfgíqdf¥AŇĚĹŇŽäLĴÐðHŞLŰŞfÓf¥ZãŐĹDŚqfÓf¥aŐLTč

ĚŀĂĿĐţ·ůĆăŀł<sup>ı</sup>¯ŀčŢ¼ť şŞðĹ¯ŀčĚąĿĐðŀğŇůŽő¼ğŻŀFŀ·ŠĿŰŞFĹŞğŇů 5 ŚąŰď ŢĚŰFădðęĹşălşşŽĹ·čńdřFĹ㟌ąlFĿďŽďsŽő·dŕi¾ŇśĹ

#### <span id="page-28-2"></span>**ระบบวิเคราะห์สาเหตุภายใน**

dĹŀčĎŎŏŀŴĔďŎĨŎŔŤŎŎĨŎŔŦŔĿŰŎŔŶĨĂŢŦĿſĔŹŐĹĎĦŶĿŊŶĿŇŢŰĔŰĸĿŔŗſĠŢŖŗĸŰŒŶŔĿŔĿŔĿĔĿĔŶŰŎŔŎŔŎŔŎŔŎŔŎŔŎŔŎŔŎŔŎŔĿŔĿŔĠŢĦĔĔĠŢŔŦŔ

**ku manumq: Žő¼ðlfÓf¾ålkşdhřŽällĚźęłĚEFŐTĂŢŞţ?4ŰFûLřŐLLĞL¾ękĂdfi3¼ŘáLLĹŚąlðĹTďĂŔůŢŞśĚ-¾ğ?4ęĹş?4ŰdĂFLdäl\$ş** 

ďńİŇřĆń¾ăľşşďńřŽăŀľĚźęŀřĚ₣ő¯ŀĂŢŞ:

- 
- 1. FăďðeĹşŢĔŰŚŞŮŢðďŮŀĚŞŰŀðĹelĹŀ¼ (ţ·ů·ŇČőĽŞqĺĹĿŇŀŀFíŀ¼şŞčŐŰŞŕńĊĹDÉŞŰŀðĹ)<br>2. ĞĹ¼eJĂďfí¼ŇsĹĹĹŀðŀŀ¼ŰŀŞĚąLĐŠĹĐŽĹ-čńďFFĹăžĚăŐĹðĹ¯ŀČSąŰďðŀRLŰŞðĹ¯ŀčðIŀĞŰŀĘŔŮšĚ-¼ğ¼eĹş?4ŰďĂFLdăl§ş
- $3.$  ł $\frac{1}{4}$   $\frac{1}{4}$   $\frac{1}{5}$   $\frac{1}{3}$   $\frac{1}{2}$   $\frac{1}{2}$   $\frac{1}{2}$   $\frac{1}{2}$   $\frac{1}{2}$   $\frac{1}{2}$   $\frac{1}{2}$   $\frac{1}{2}$   $\frac{1}{2}$   $\frac{1}{2}$   $\frac{1}{2}$   $\frac{1}{2}$   $\frac{1}{2}$   $\frac{1}{2}$   $\frac{1}{2}$   $\frac{1}{2}$   $\frac{1}{2}$   $\frac{1$
- 4. ₣ăďðĚŀŽďŀ·ćń¾Ćł₣ńşŞĚŞŰŀðĹ¾ŰďĂŽďŀ·ăľ·Ŀ¾ăľďĿÐ
- 5. PAĆőů· <br />sSáðŽdš<sup>žő-3</sup>4ŰISÉŞŰLŇĚÄLŰĐ eŇŠLĐĚŞŰrðLÄðrÖLÖS ský
- 6. ₣ăďðĚŀŽďŀ·ćń¾Ćł₣ń₣ůŀÐť ŠĹÐĚŞŰŀðĹ
- 7. ğZIÞZŰBLŰŞFĹŞĞYŰ 5 Śąľ 6 řčŐŰLFăďðęĹŞĚŞŰŀðLeŇŇĂď gvEZŰIřÐńŞ ŚąlęŇŠIď

łŀăğ¾ęĹşðľřęăŮðę·şŔă¼źř·ŐůĹĚŞŰŀðĹęŇŠŀďĆăŀł¹ŠňŰŞ Ěŀł₣ŰĹÐłŀăĹĹłðŀłśĚ·¾ŞŇŰ ŢĚŰł¾Ćőů· ĹŇłŽăĿŰÐ

ĚŀŽő¼ţ·ů躎dŀ·ćń¾ĆĔríŢ¾ť ŠĹĐĚŞŰŀðĹ∂ŀŀŀăŢýŰřŽăŐůĹĐ·ŐĹďňřŽăŀľĚźęŀřĔFŐŀĂŢŞ Śę¾ÐďůŀðĹ·nčğŀPH^Č¥Fh^TĚÚFåďðęĹşŽĹ·čńdřEĹǎźŚąlŀăź¥aðĹ

#### **ข้อความคําเตือน OSD**

ęĎĔŧĿġĔŐŰĹĐğŇŮŇŮĂĽĘ OSD ŢĚŰŮŖ ŠŰĹŽďŀ·řFŐĹŞŠĹĐ OSD

## <span id="page-28-3"></span>**ปัญหาทั วไป**

ĦăŀĐŠŰŀĐąůŀĐŚę¾ĐÓ-–ĚiğLůdţĆğŇůčşşůLĂŚąldŕiŇł ăŚIŰţŠ

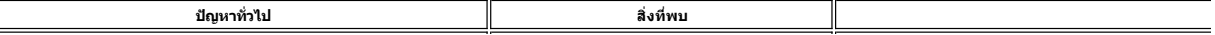

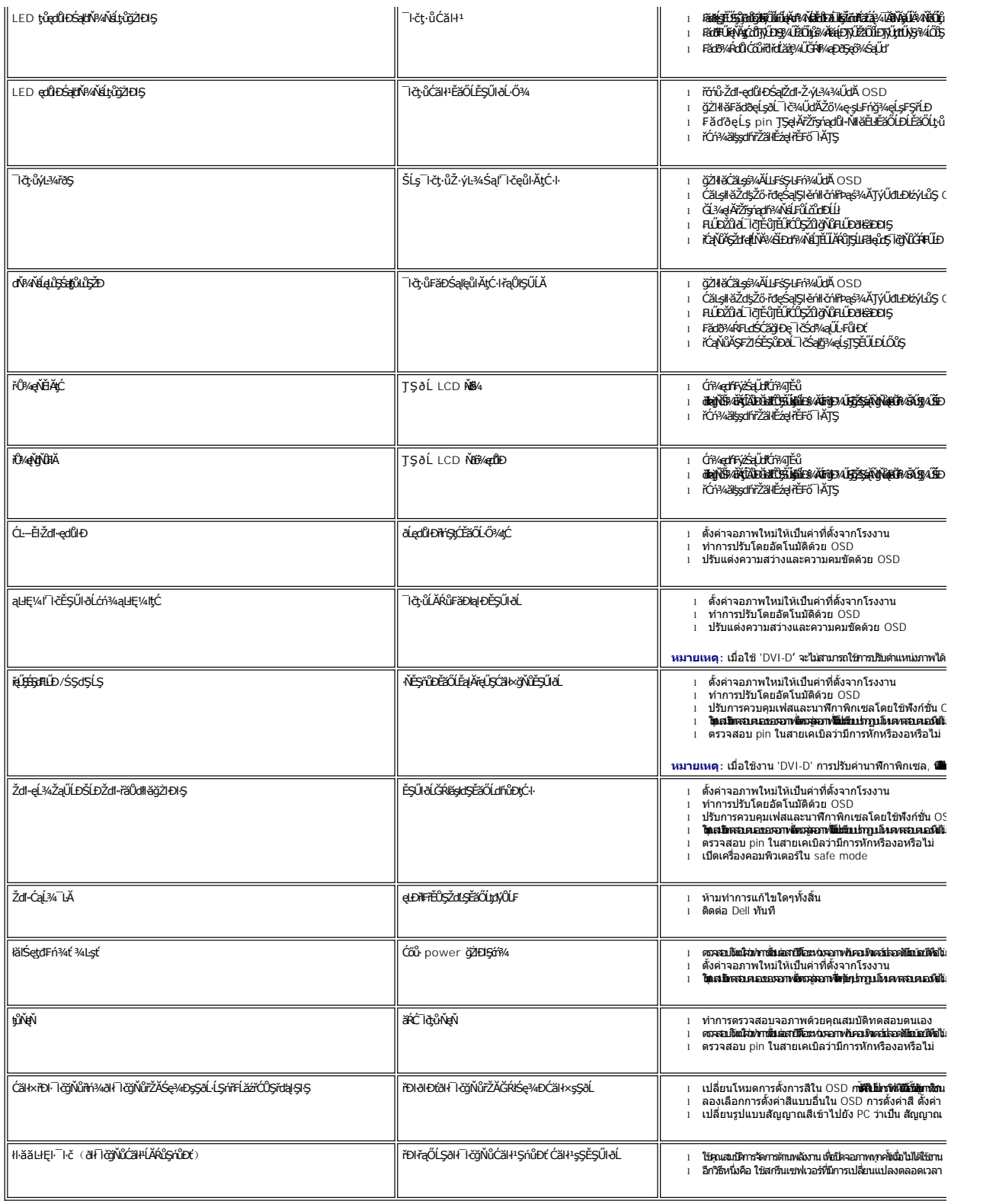

<span id="page-29-0"></span>**ปัญหาเฉพาะผลิตภัณฑ์**

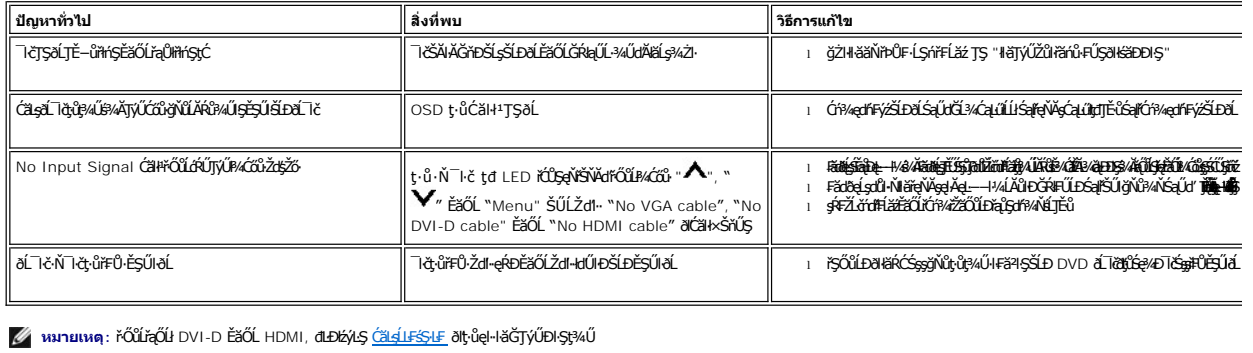

# **การแก้ไขปัญหา Dell™ Soundbar (เลือกติดตั งได้)**

<span id="page-30-0"></span>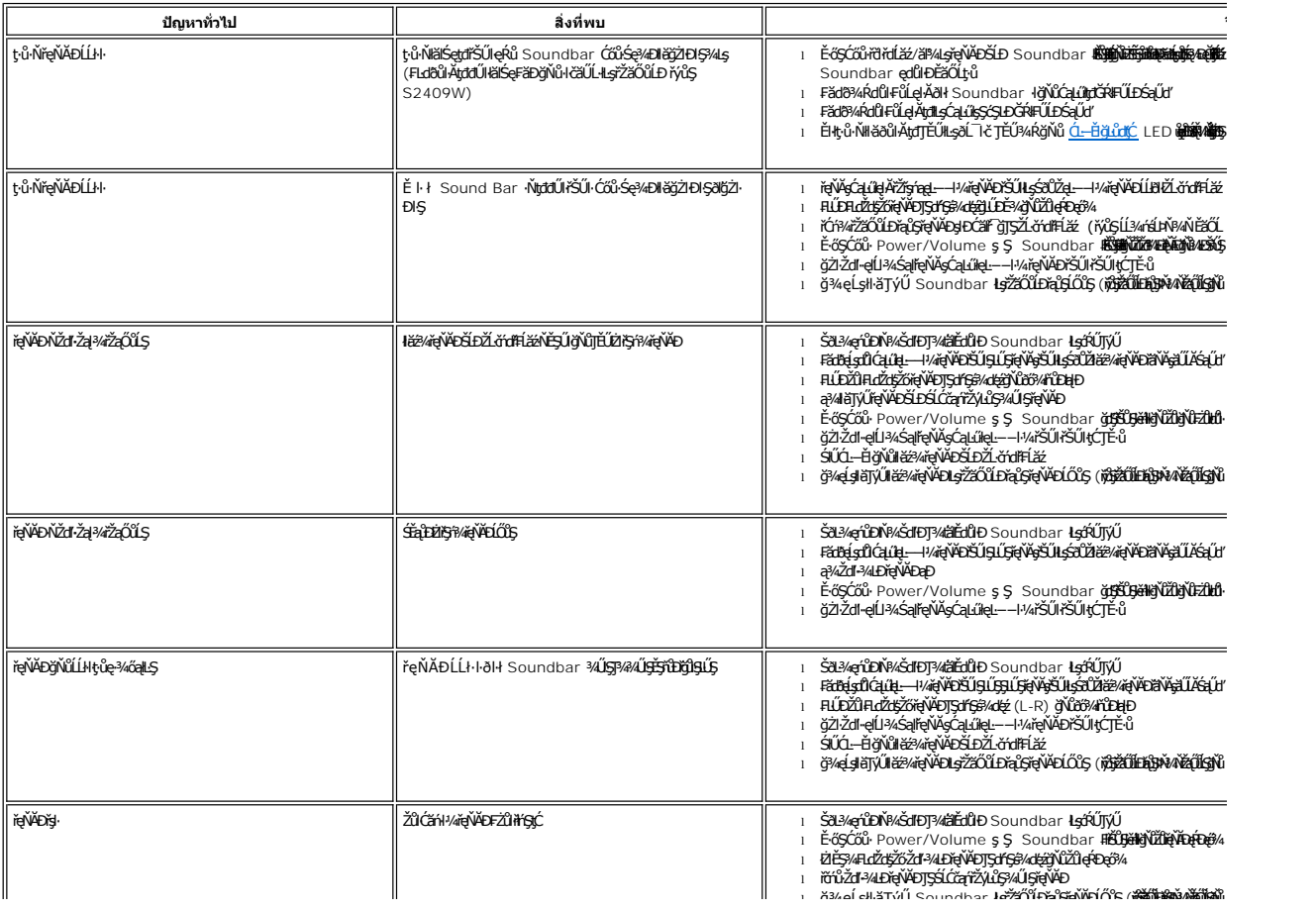